### Java tools for beginners

#### Сергей Немчинский, FoxmindEd, 2019

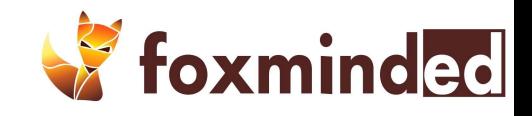

# Знакомимся

❑ Тренинг ❑ Группа ❑ Про меня

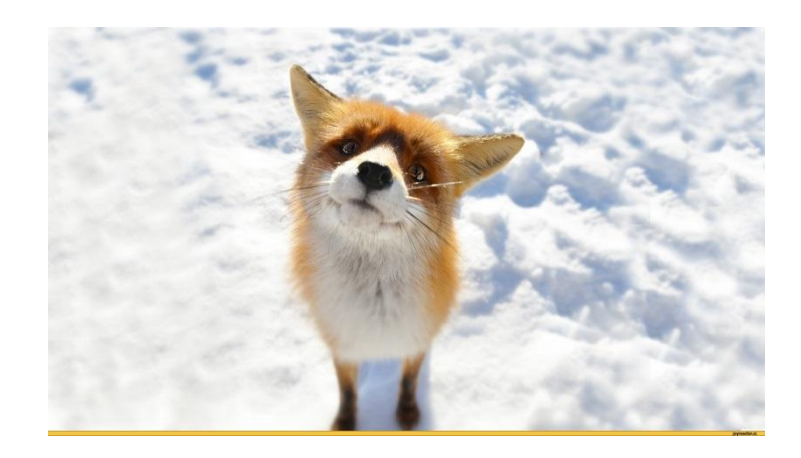

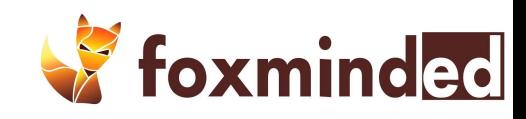

### Расписание

- ❑19:00 20:15 тренинг
- ❑20:15 20:30 перерыв
- ❑20:30 22:00 тренинг

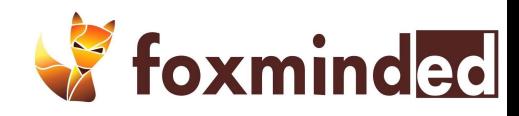

# Организационное

- ❑ Доступ к видео
- ❑ Канал slack
- ❑ Задания
- ❑ Команда

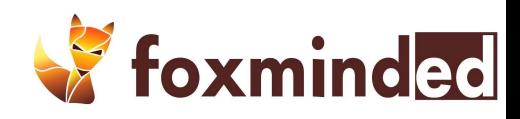

# О тренинге

- ❑ О чем курс
- ❑ Зачем курс
- ❑ Дальнейшие планы

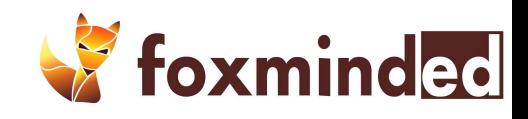

Итак,

### **Давайте знакомиться**

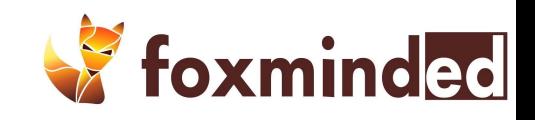

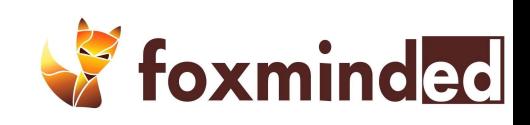

# **Виртуальная машина, байткод**

Обзорное

### Что такое JVM

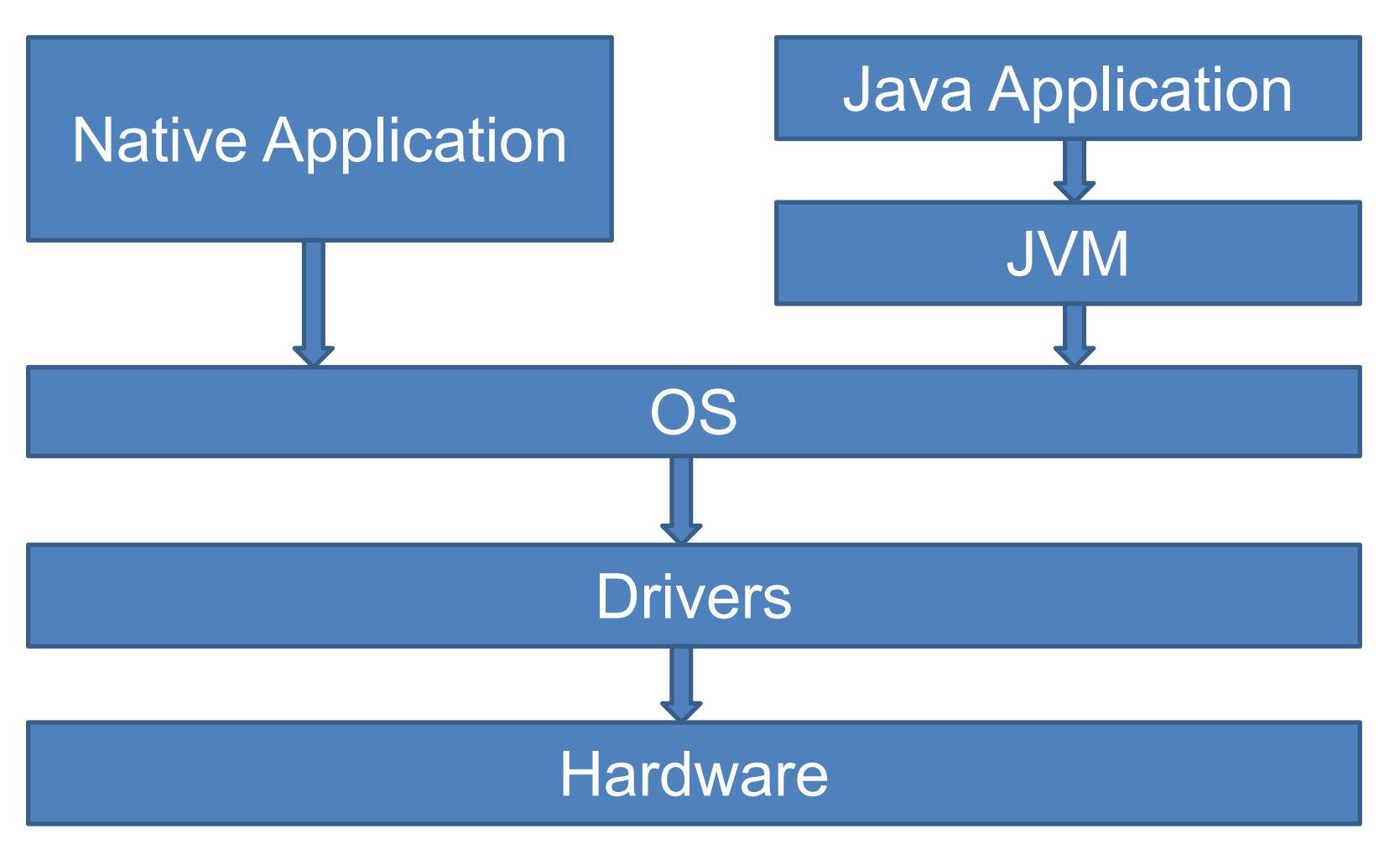

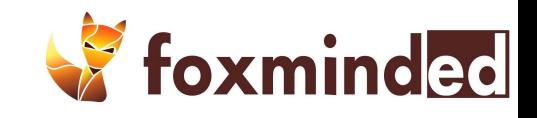

В чем же

### **Отличия JDK и JRE**

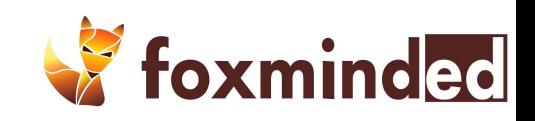

### JVM, JRE, JDK

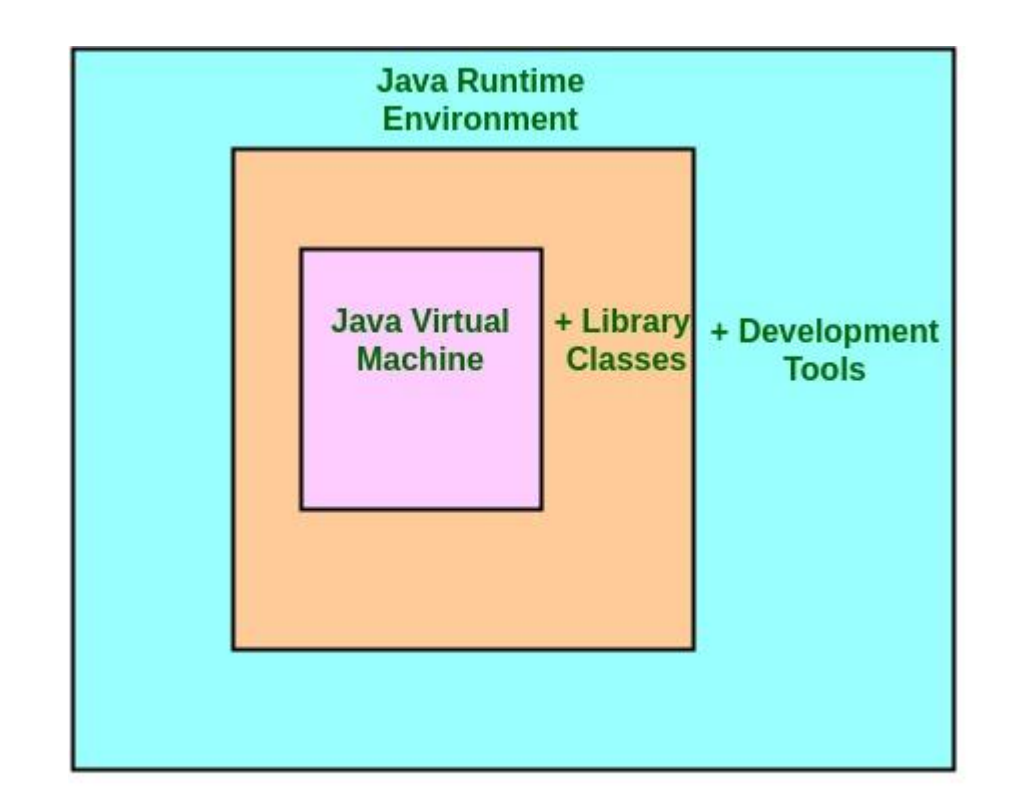

**JDK = JRE + Development Tool JRE = JVM + Library Classes** 

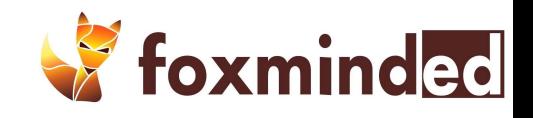

### Compile

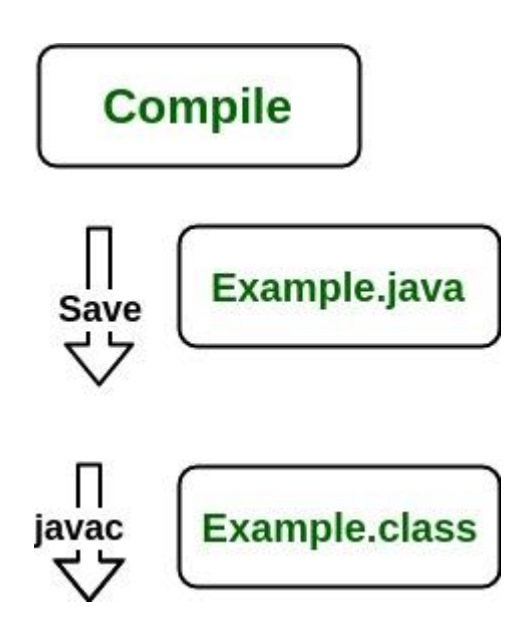

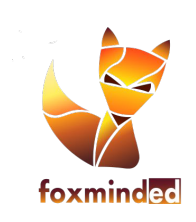

### Runtime

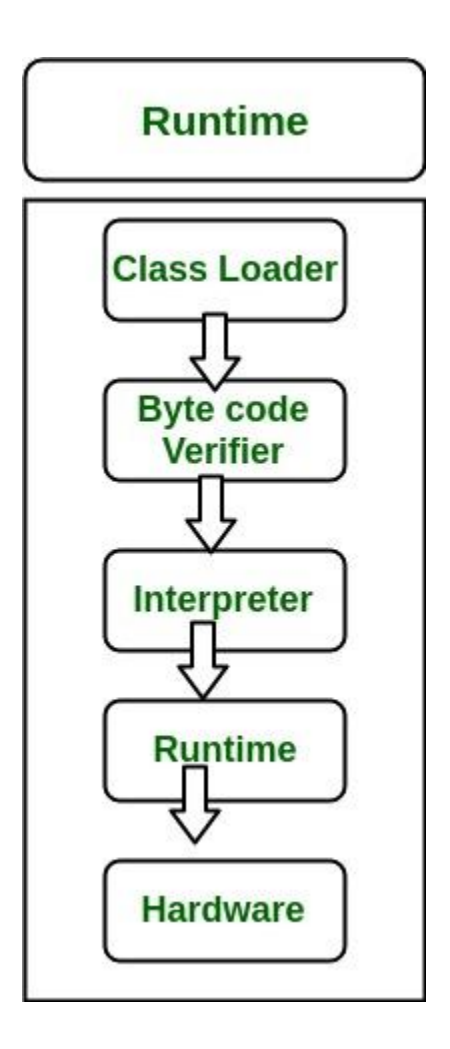

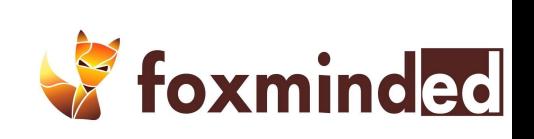

### Compile & Runtime

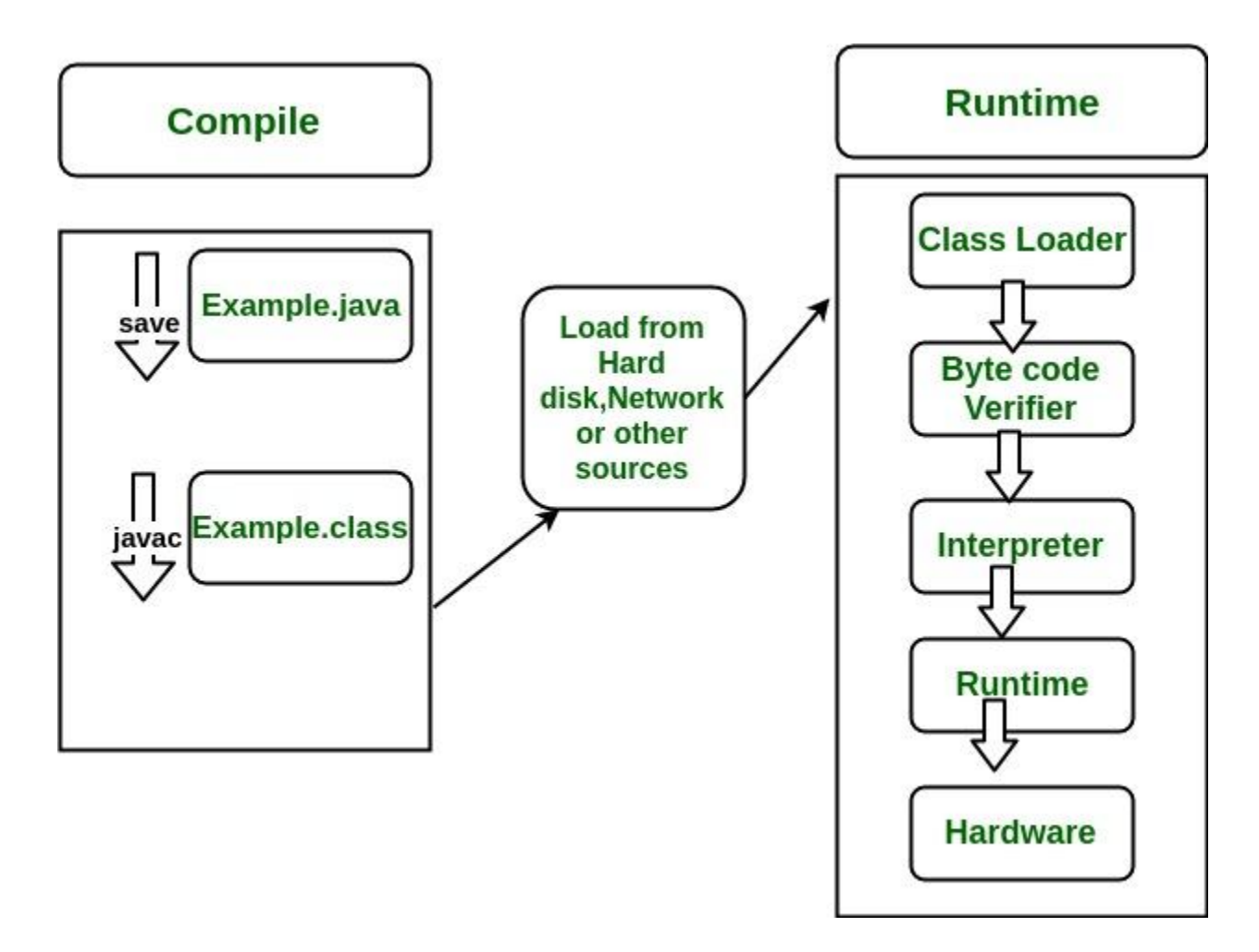

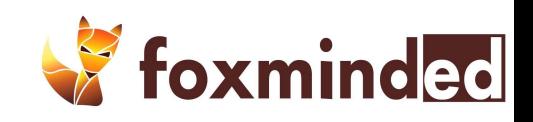

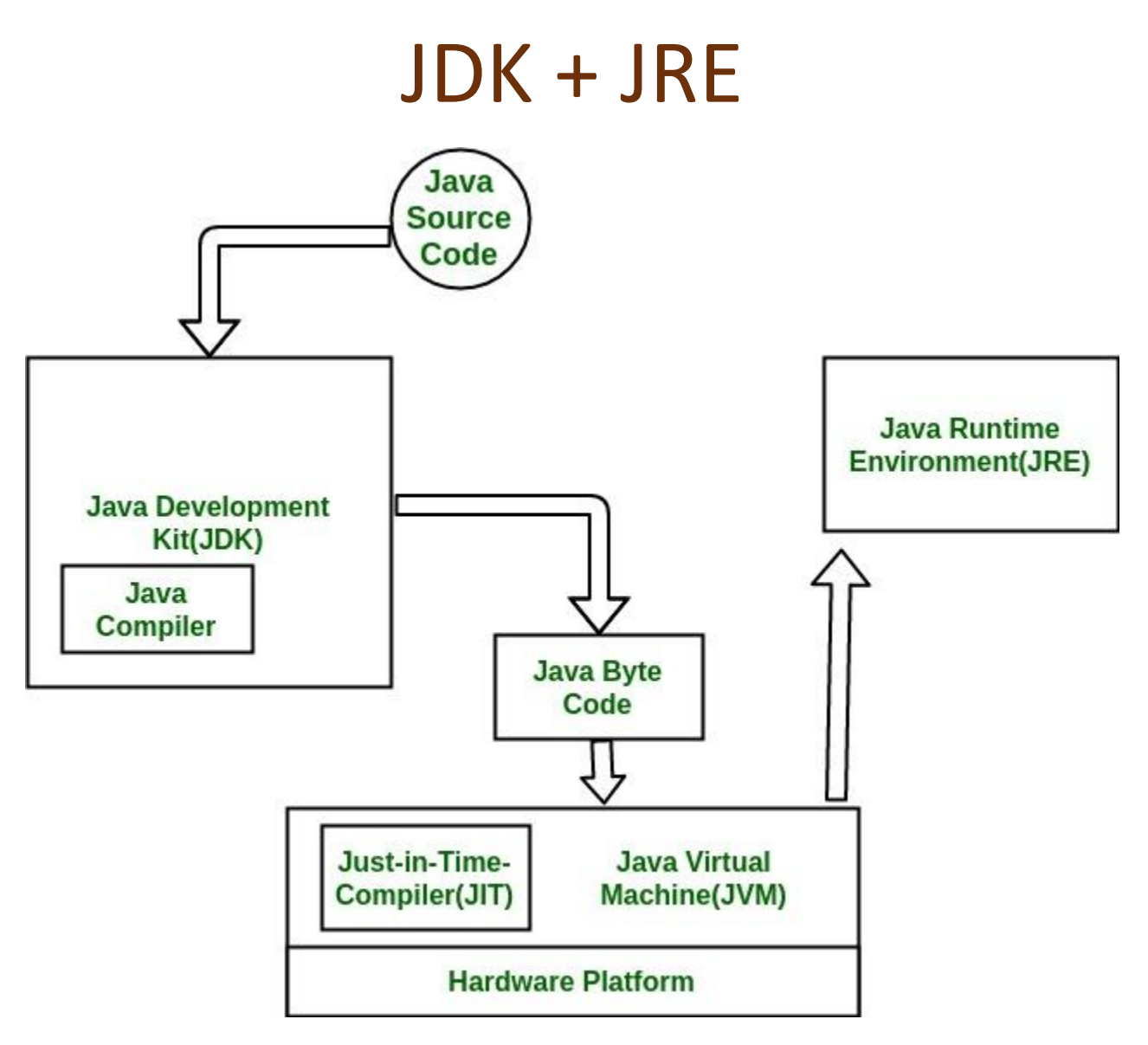

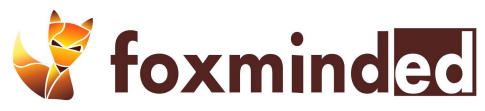

Какие бывают

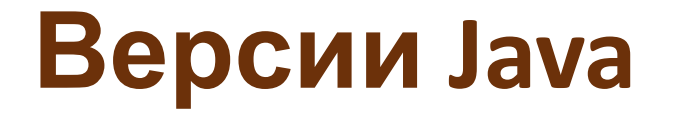

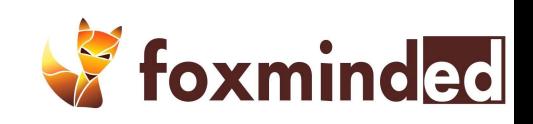

### Варианты поставки Java

#### ❑ Java 2

❑ J2ME (micro edition) ❑ J2SE (standard edition) ❑ J2EE (enterprise edition)

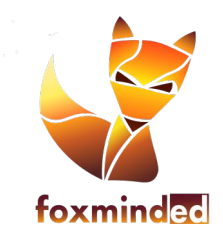

### Java SE

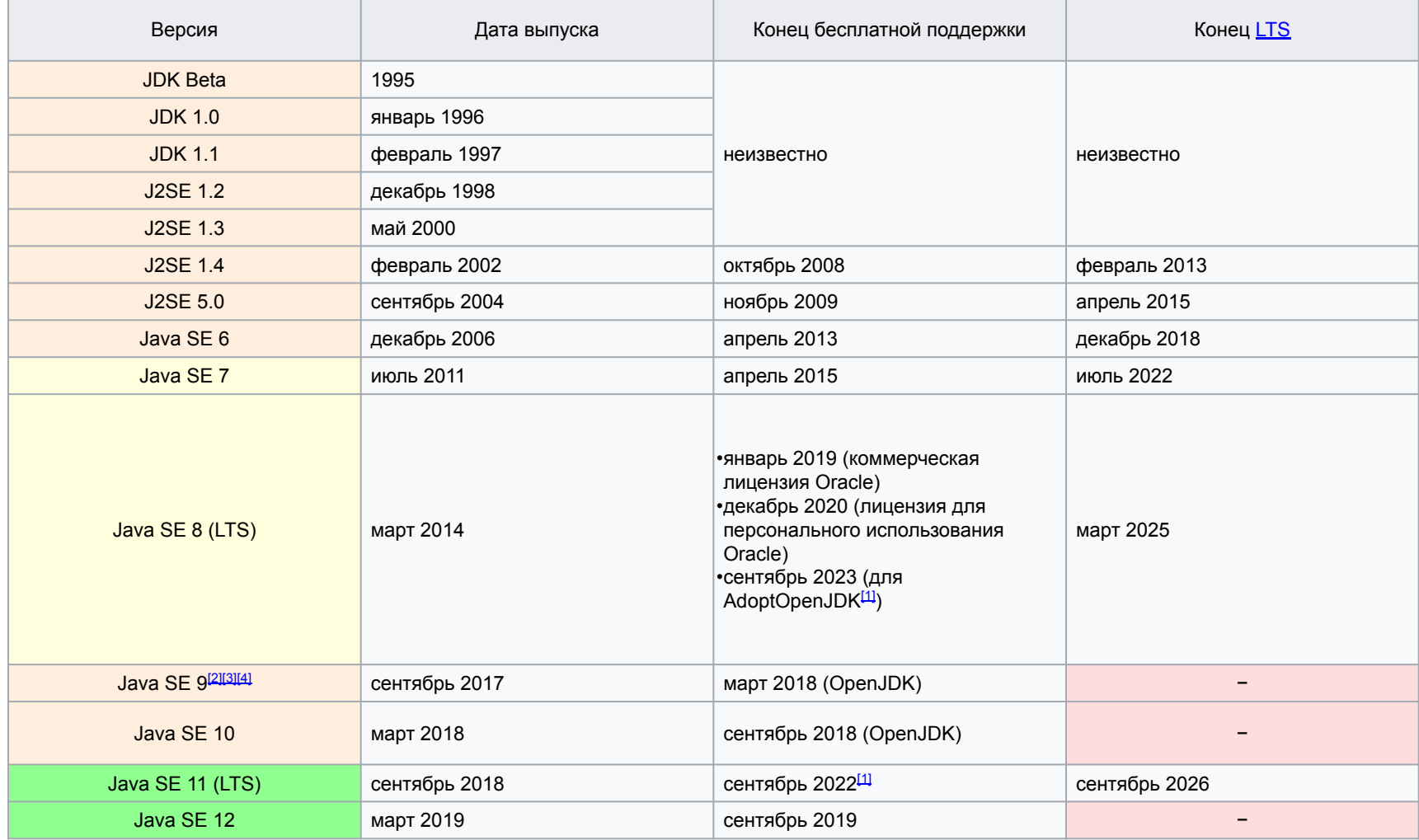

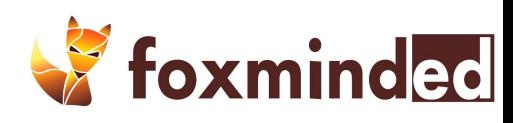

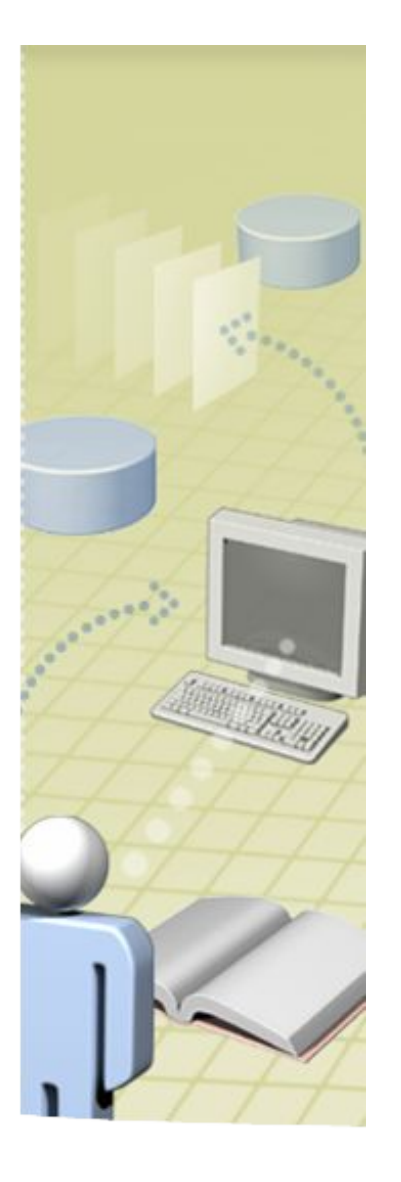

#### 1.Установить JDK 8 2.В каталог c:\Java\jdk8

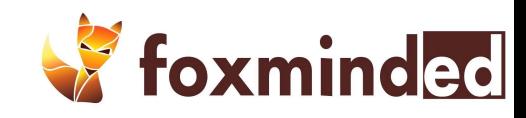

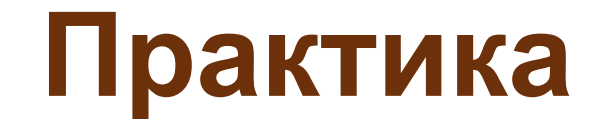

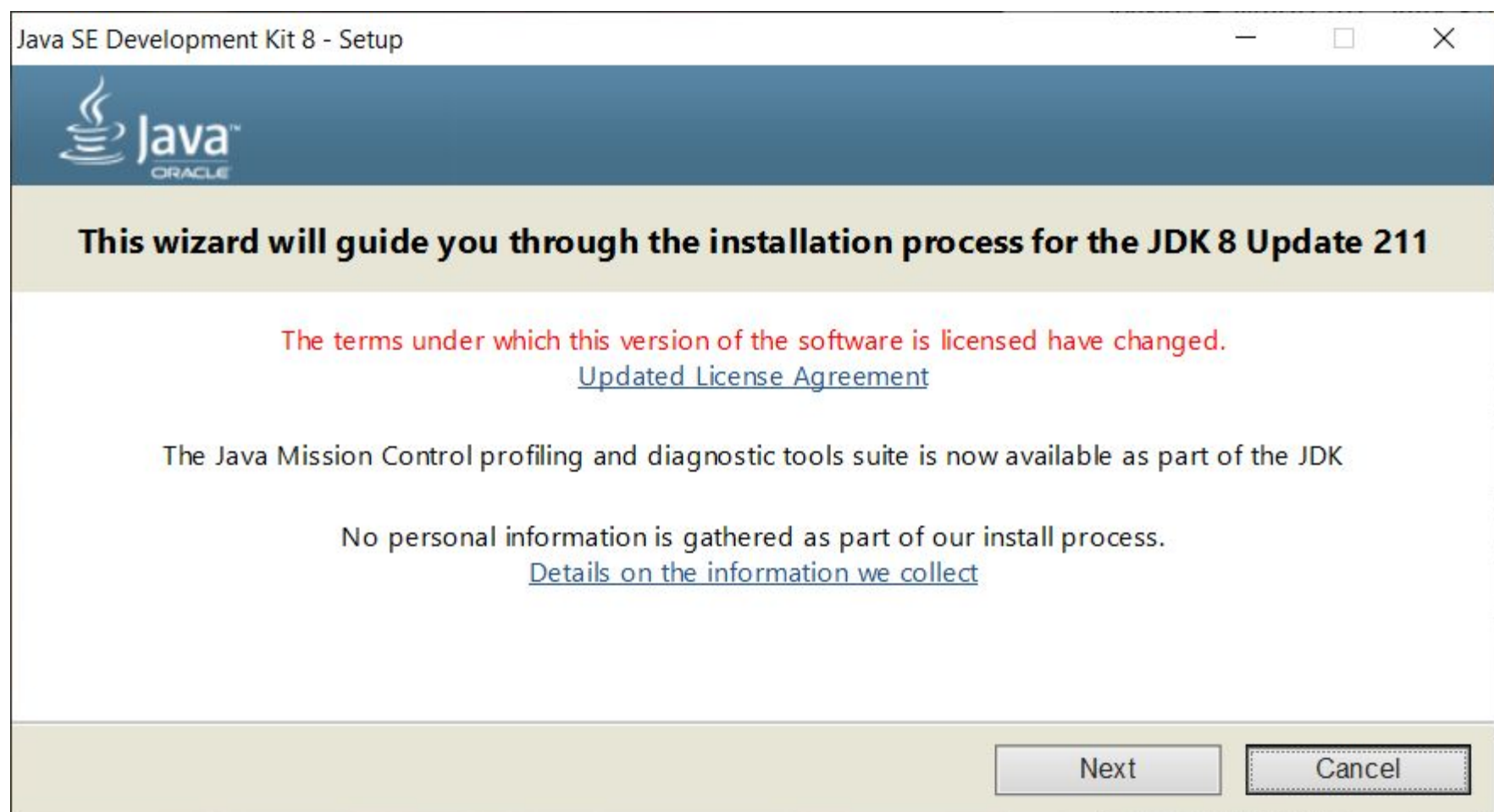

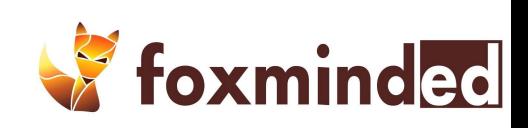

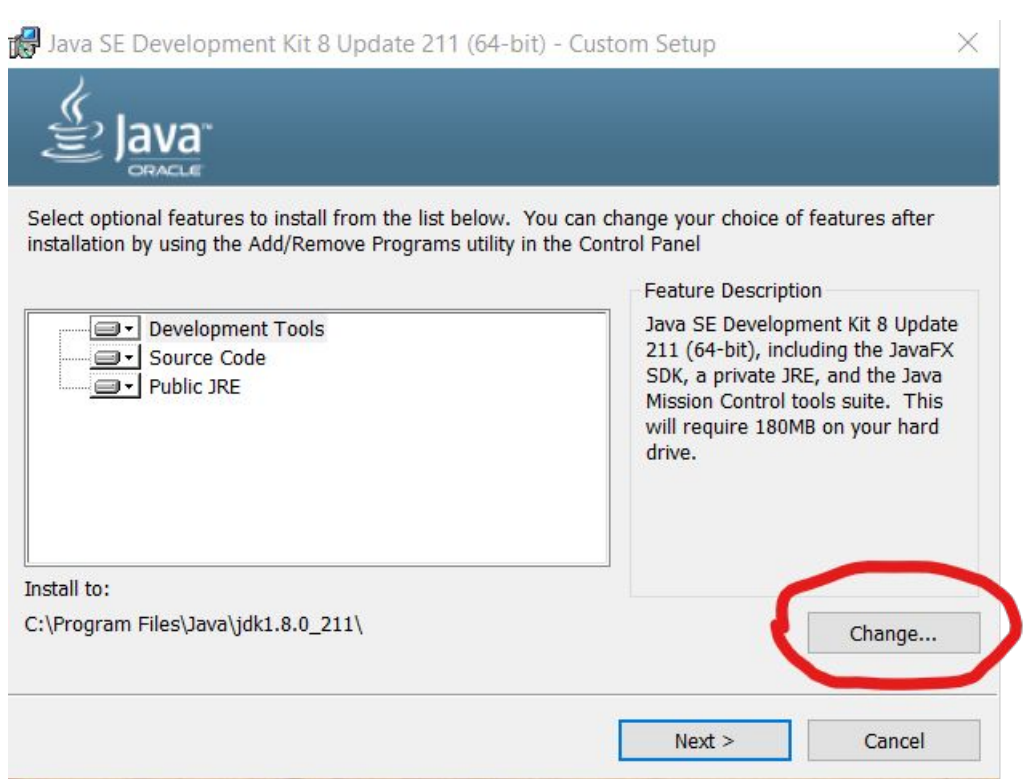

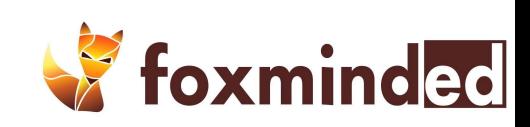

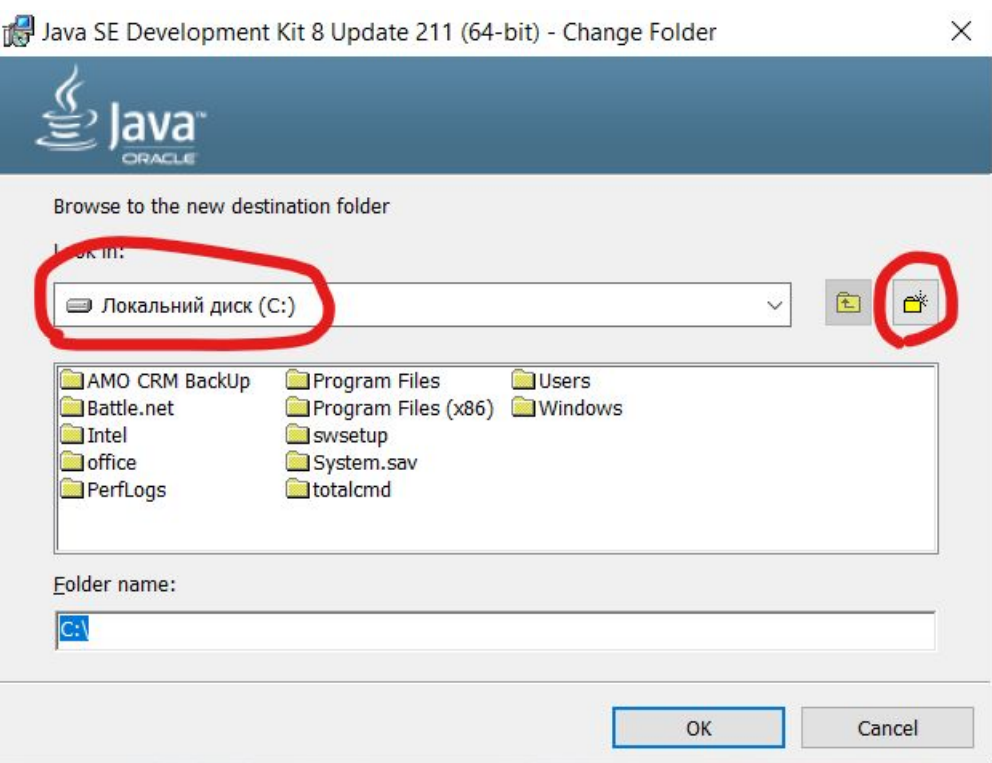

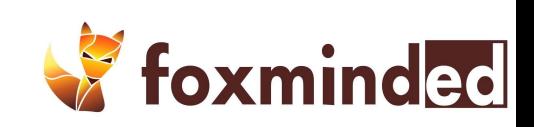

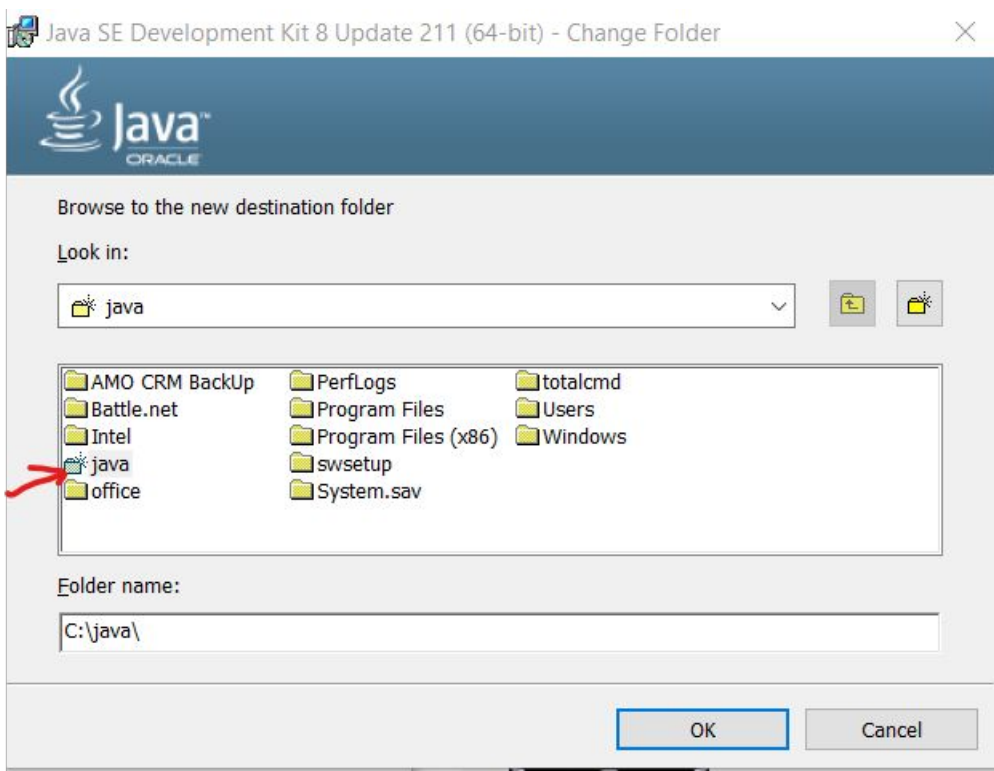

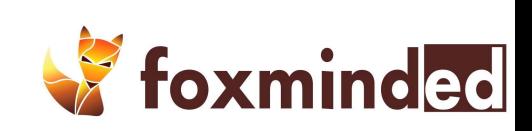

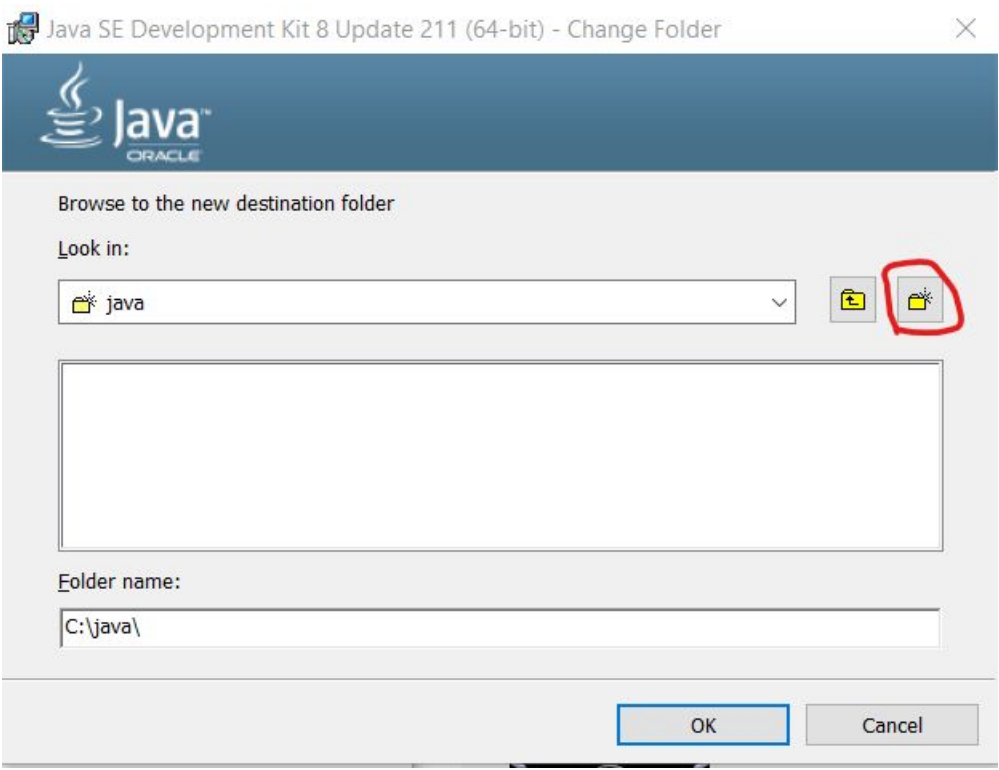

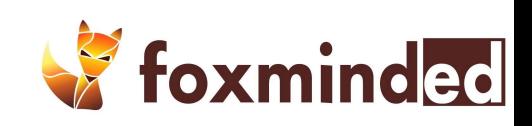

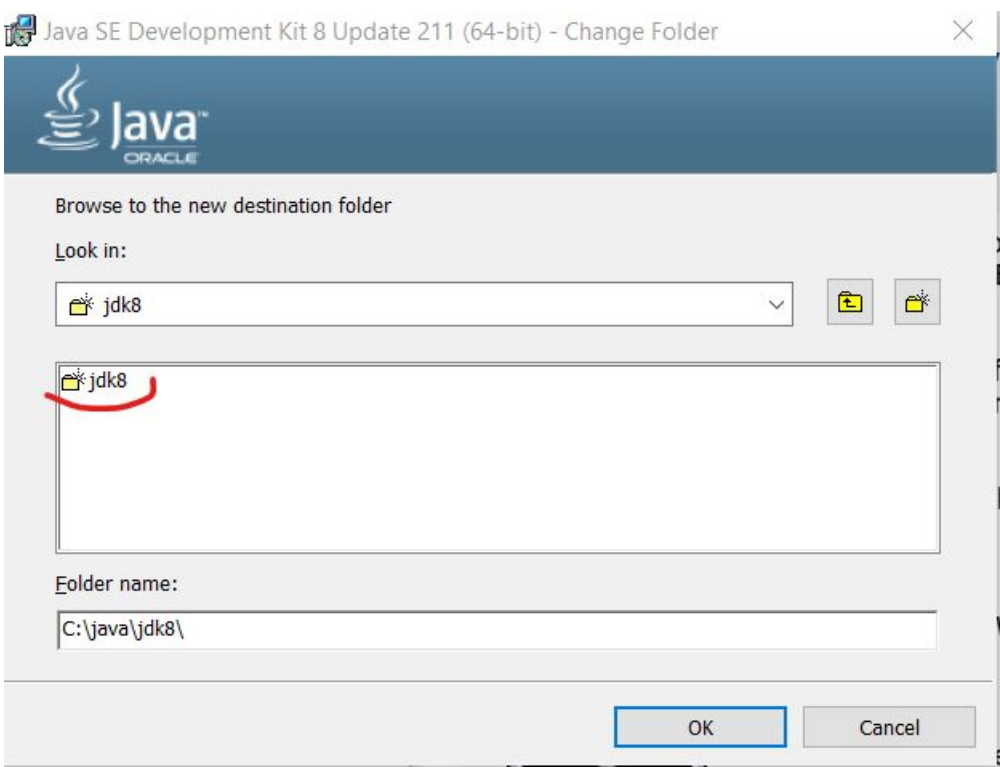

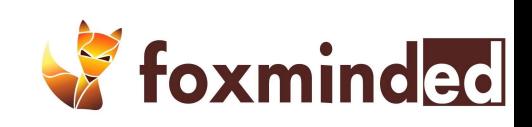

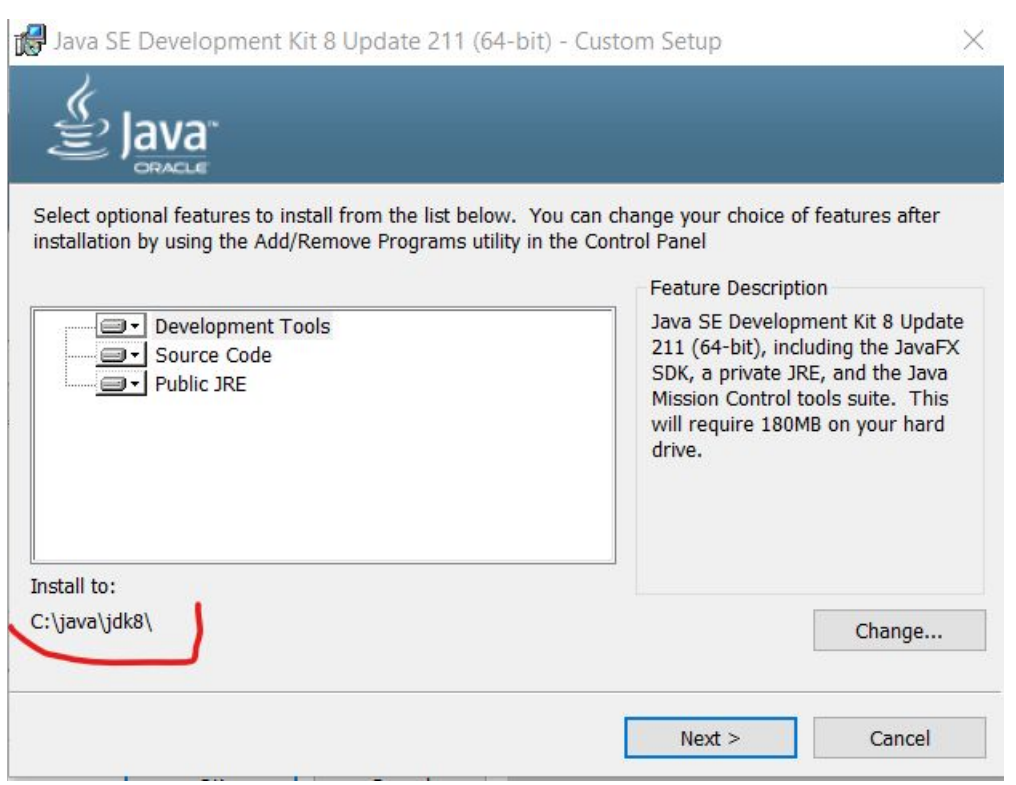

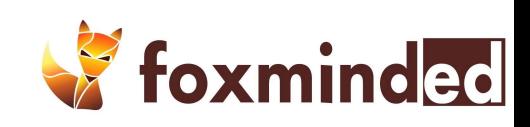

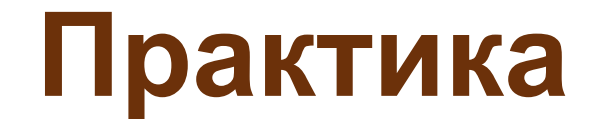

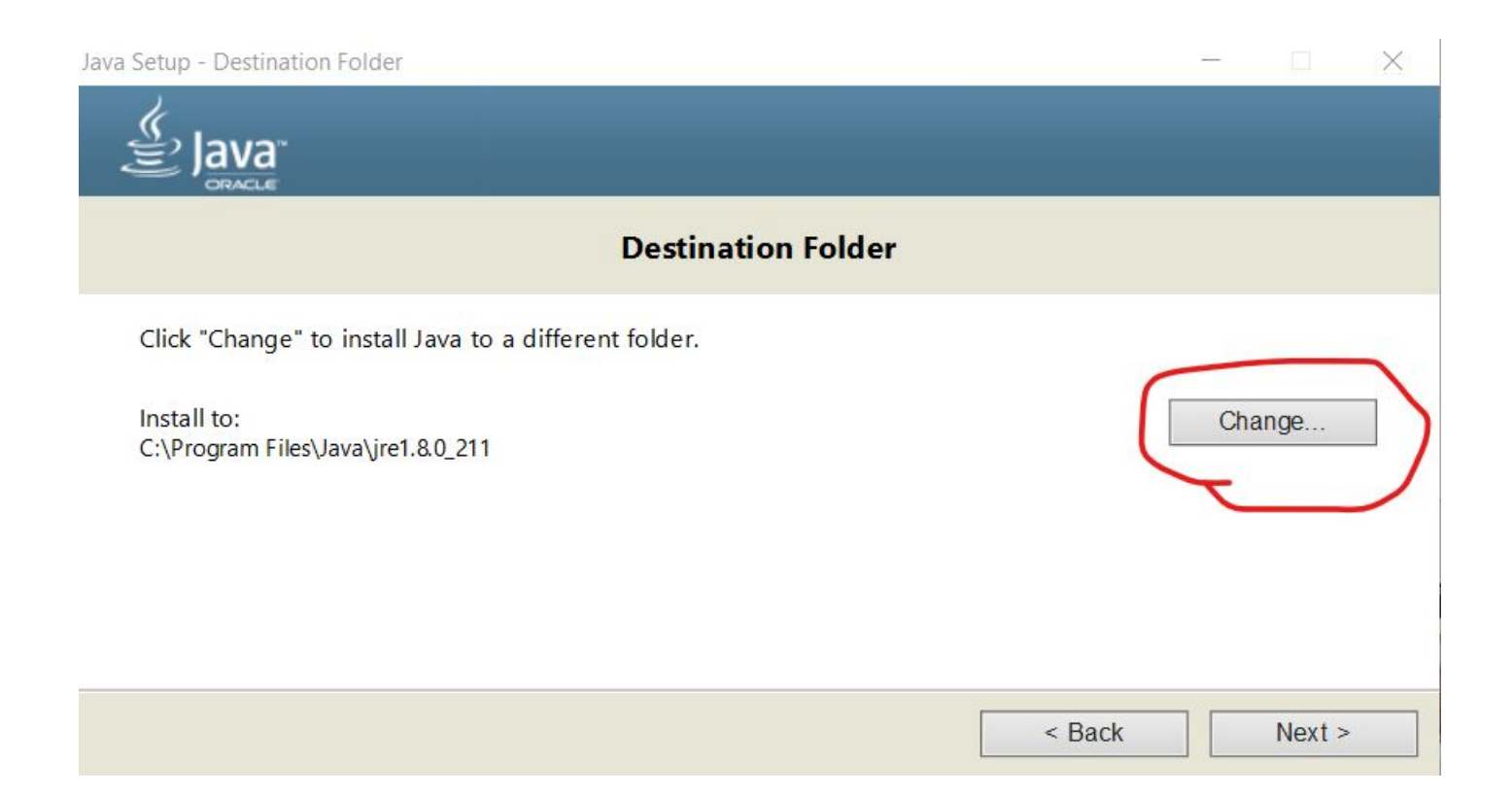

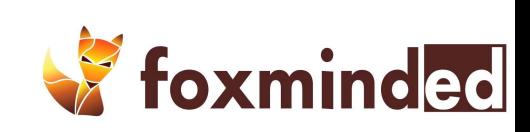

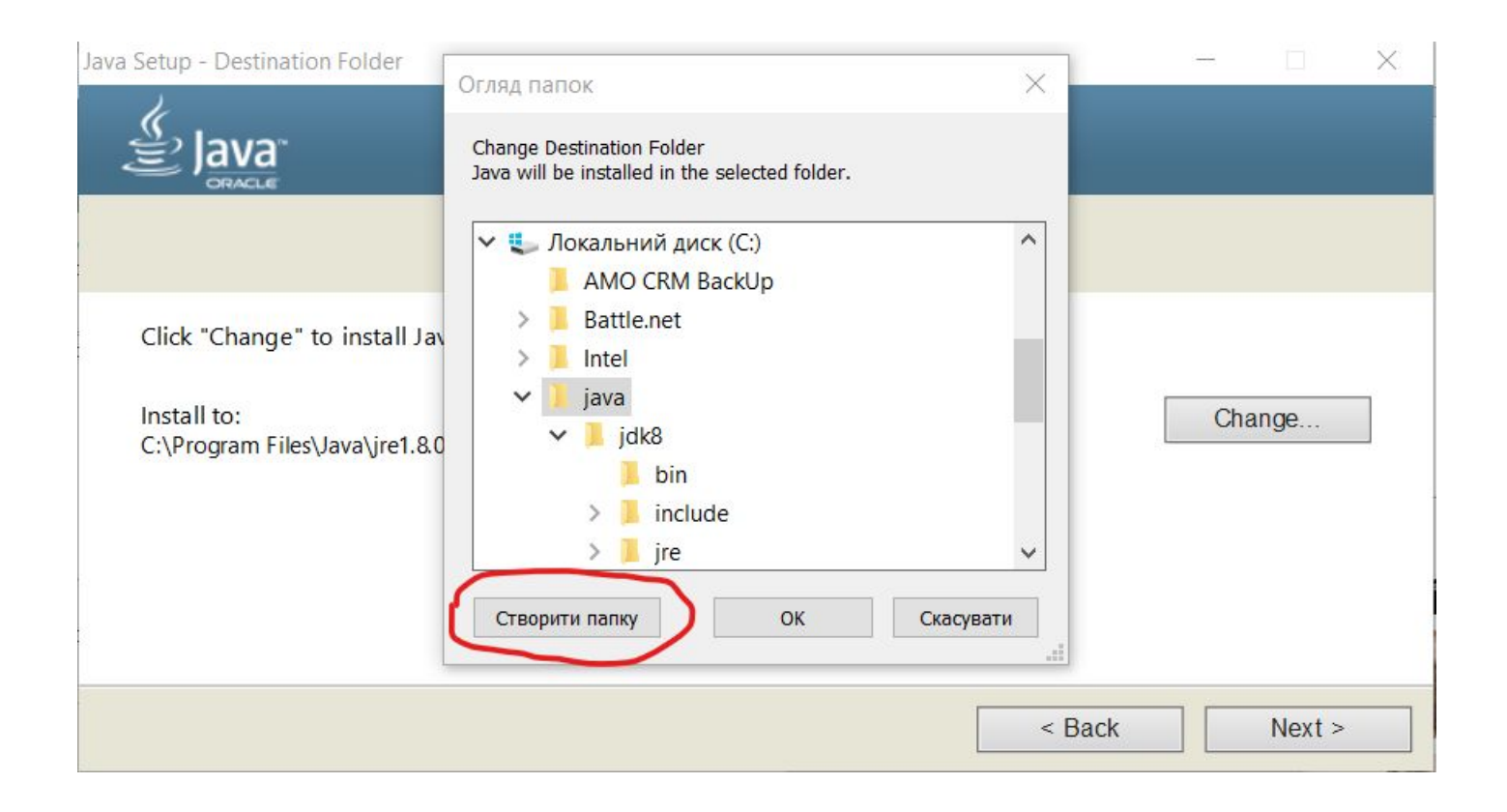

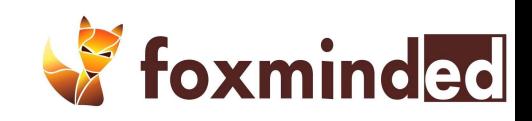

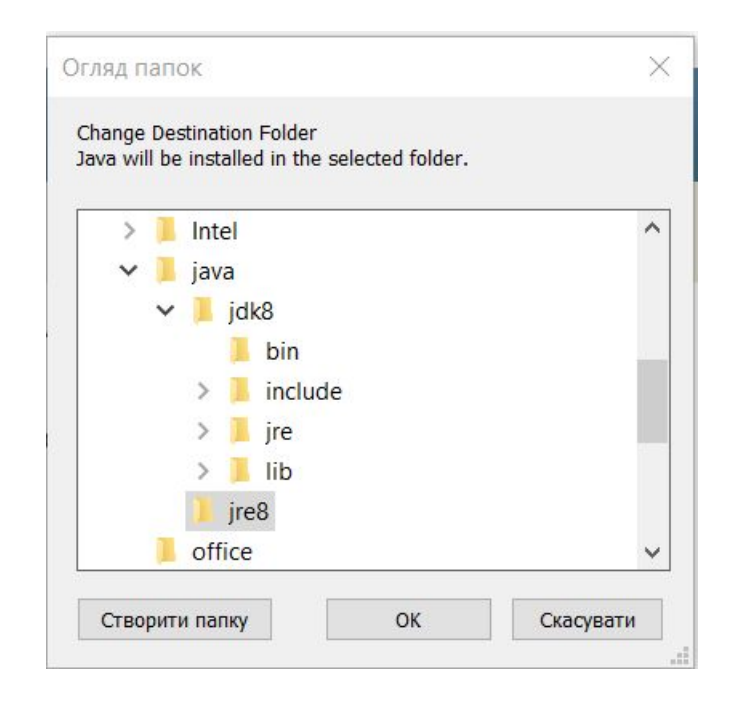

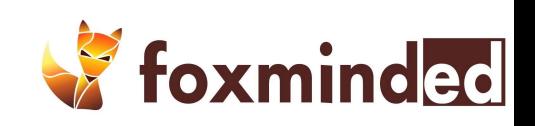

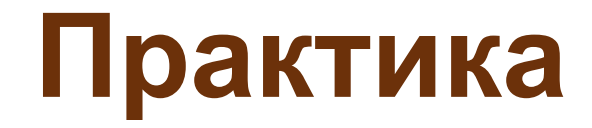

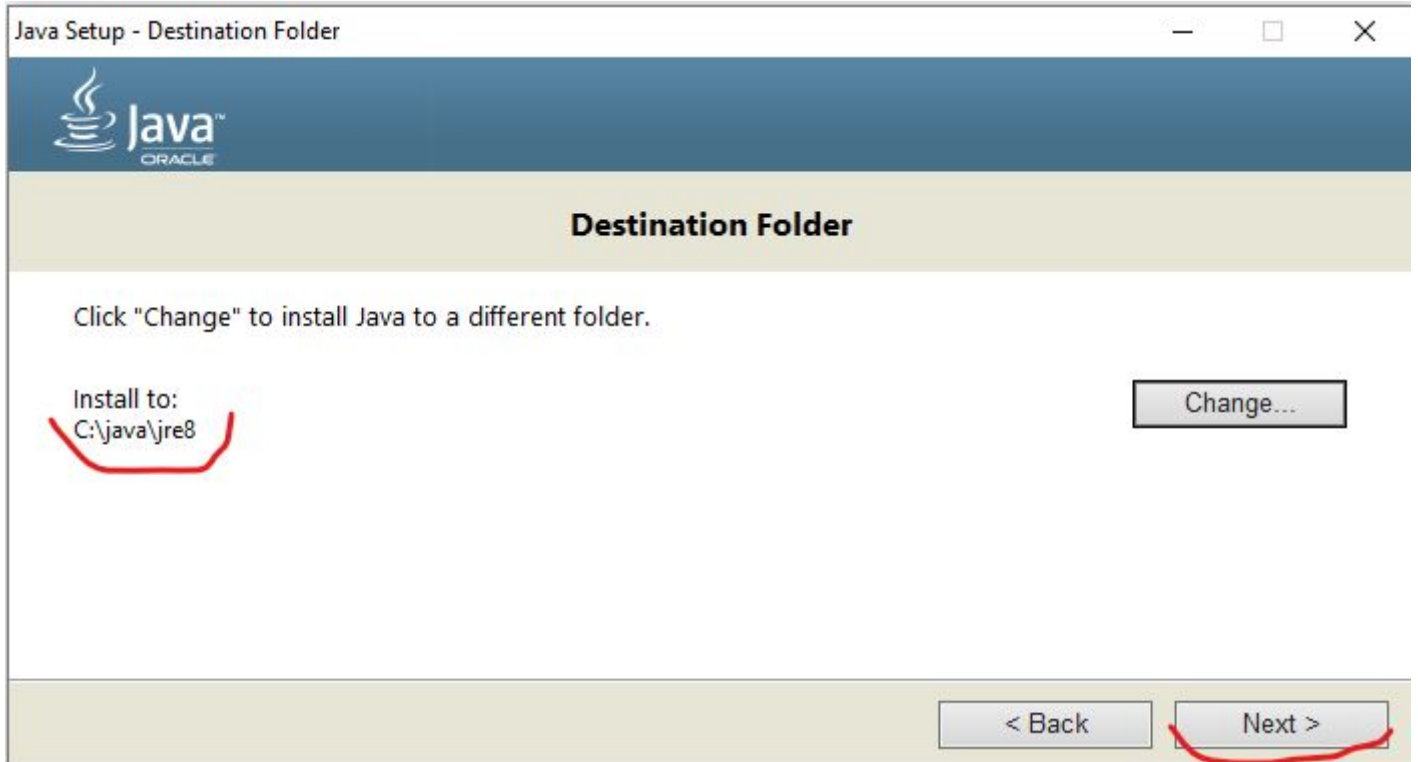

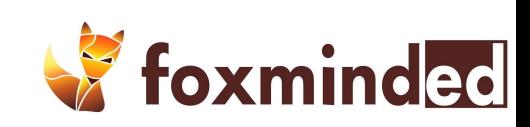

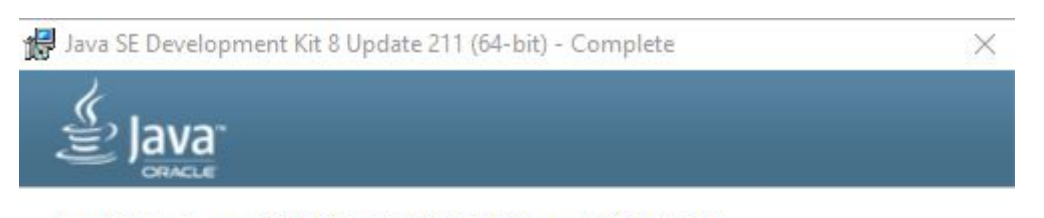

Java SE Development Kit 8 Update 211 (64-bit) Successfully Installed

Click Next Steps to access tutorials, API documentation, developer guides, release notes and more to help you get started with the JDK.

Next Steps

Close

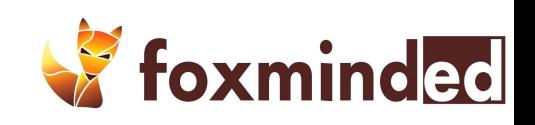

Инструментарий

# **Что такое IDE**

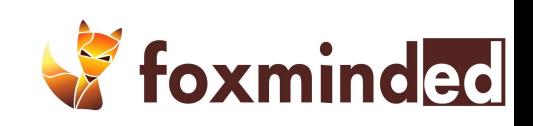

# IDE

Интегри́рованная среда́ разрабо́тки, ИСP (англ. Integrated development environment — IDE), также единая среда разработки, ЕСР — комплекс программных средств, используемый программистами для разработки программного обеспечения (ПО).

Среда разработки включает в себя:

- ❑ текстовый редактор,
- ❑ компилятор и/или интерпретатор,
- ❑ средства автоматизации сборки,
- ❑ отладчик.

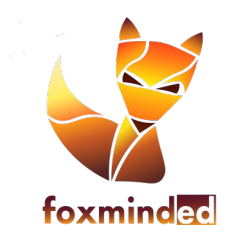

# Редактор исходного кода

- ❑ подсветка синтаксиса,
- ❑ автодополнение,
- ❑ отступы,
- ❑ проверка правильности расстановки скобок,
- ❑ контекстная помощь по коду
- ❑ и многие другие.

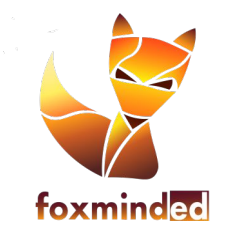

Инструментарий

## **Какие бывают IDE**

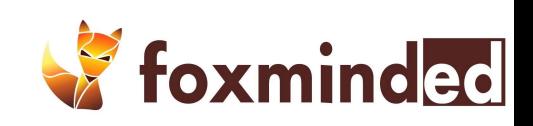

## Big three

❑ NetBeans ❑ IntelliJ IDEA ❑ Eclipse

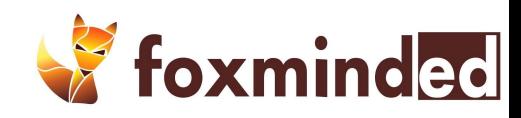

### **NetBeans**

- ❑ IDE на языках программирования Java, Python, PHP, JavaScript, C, C++, Ада и ряда других
- ❑ поддерживается и спонсируется компанией Oracle, однако разработка NetBeans ведётся независимым сообществом разработчиковэнтузиастов (NetBeans Community) и компанией NetBeans Org ❑ В сентябре 2016 года Oracle передала интегрированную среду разработки NetBeans
	- в руки фонда Apache

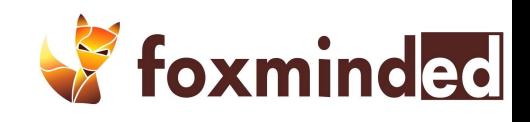
#### **NetBeans**

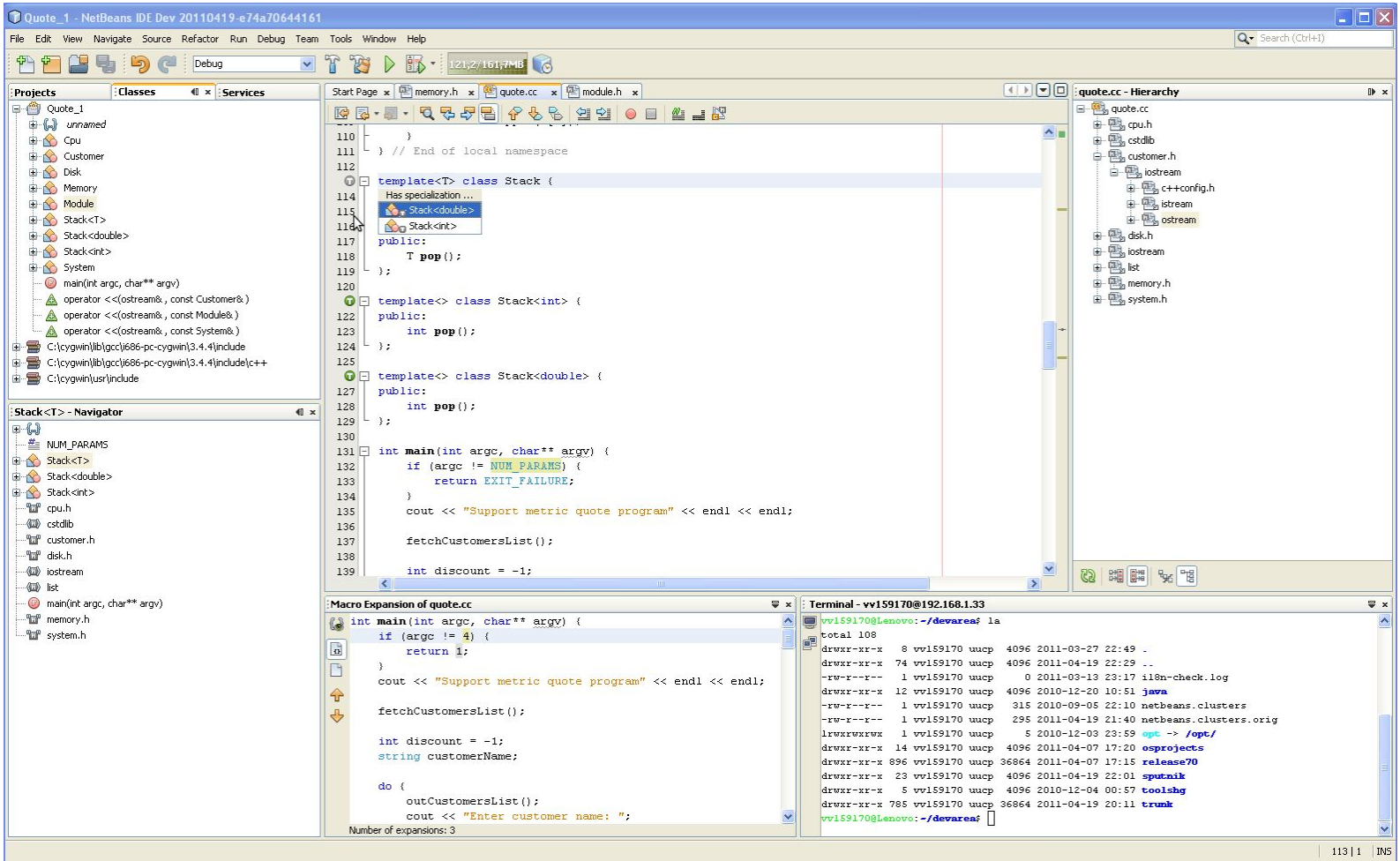

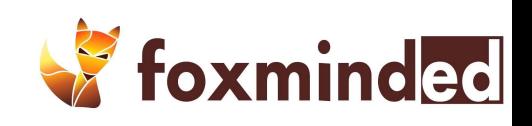

#### IntelliJ IDEA

- ❑ интегрированная среда разработки программного обеспечения для многих языков программирования, в частности Java, JavaScript, Python, разработанная компанией JetBrains.
- ❑ Бесплатная Community Edition и платная Ultimate Edition
- ❑ Android Studio

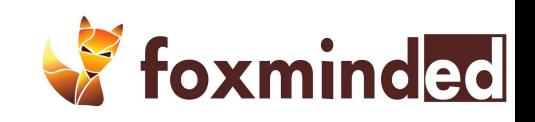

#### **NetBeans**

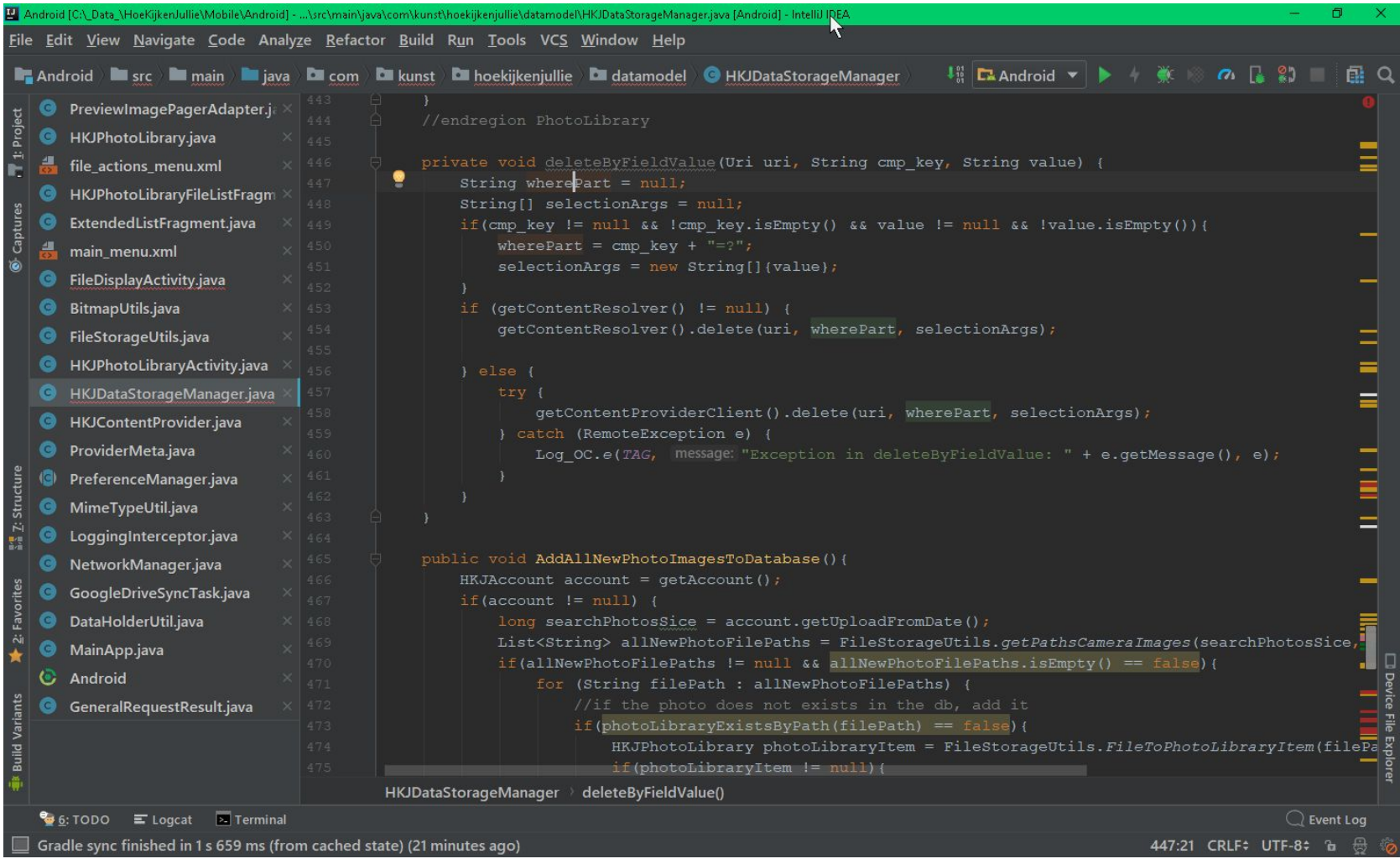

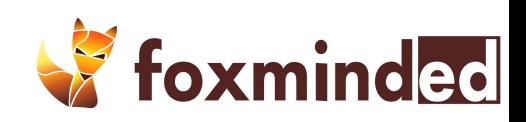

- ❑ Eclipse (МФА: [ɪˈklɪps], с англ. «затмение»[2]) свободная интегрированная среда разработки модульных кроссплатформенных приложений. Развивается и поддерживается Eclipse Foundation.
- ❑ Первоначально Eclipse разрабатывалась фирмой IBM как преемник среды разработки IBM VisualAge, в качестве корпоративного стандарта IDE для разработки на разных языках под платформы IBM. По сведениям IBM, проектирование и разработка стоили 40 миллионов долларов.
- ❑ Исходный код был полностью открыт и сделан доступным после того, как Eclipse был передан для дальнейшего развития независимому от IBM сообществу.

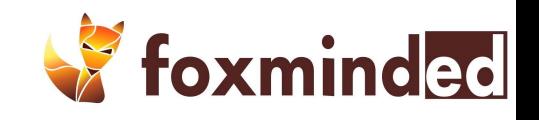

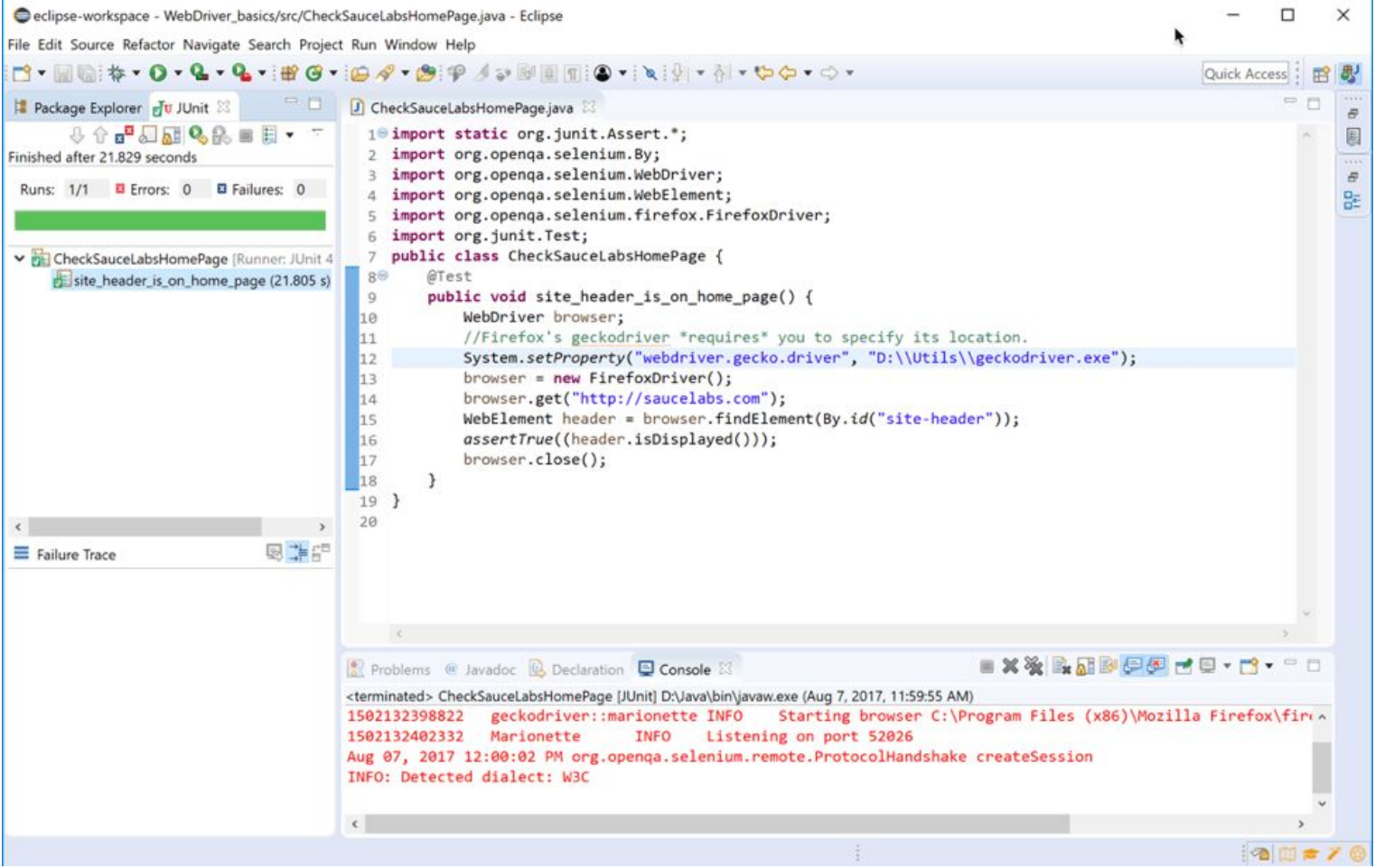

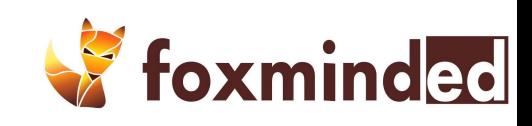

### **Практика**

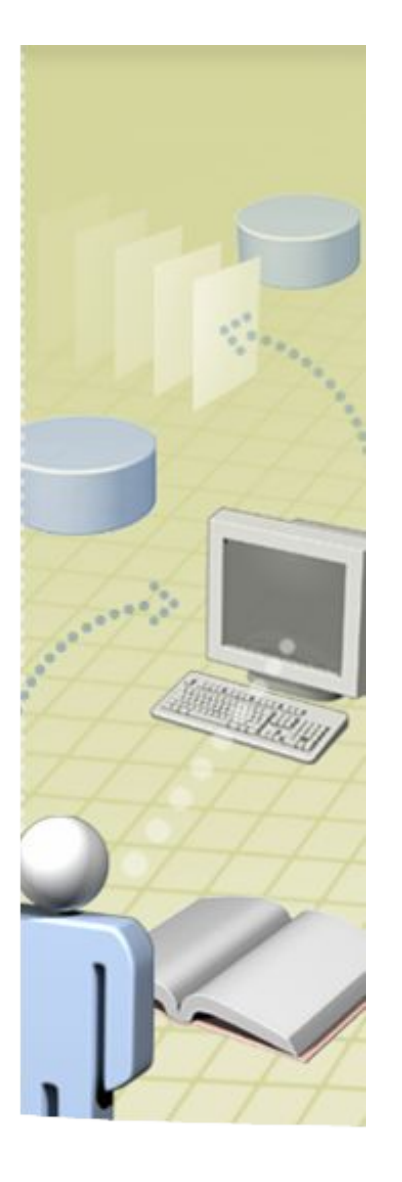

#### 1.Установить Eclipse 2.В каталог c:\Java\eclipse

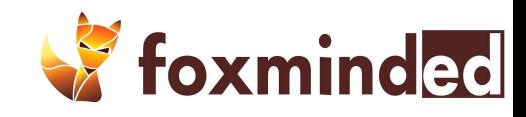

#### eclipseinstaller by Oomph

type filter text

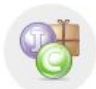

#### **Eclipse IDE for Java Developers**

The essential tools for any Java developer, including a Java IDE, a Git client, XML Editor, Mylyn, Maven and Gradle integration

Q

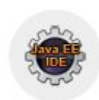

#### **Eclipse IDE for Enterprise Java Developers**

Tools for Java developers creating Enterprise Java and Web applications, including a Java IDE, tools for Enterprise Java, JPA, JSF, Mylyn, Maven, Git and...

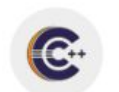

#### Eclipse IDE for C/C++ Developers

An IDE for C/C++ developers with Mylyn integration.

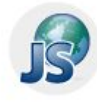

#### Eclipse IDE for JavaScript and Web Developers (includes

The essential tools for any JavaScript developer, including JavaScript, HTML, CSS, XML languages support, Git client, and Mylyn.

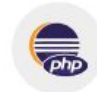

#### **Eclipse IDE for PHP Developers**

The essential tools for any PHP developer, including PHP language support, Git client, Mylyn and editors for JavaScript, HTML, CSS and XML.

See the report!

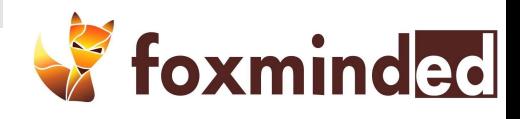

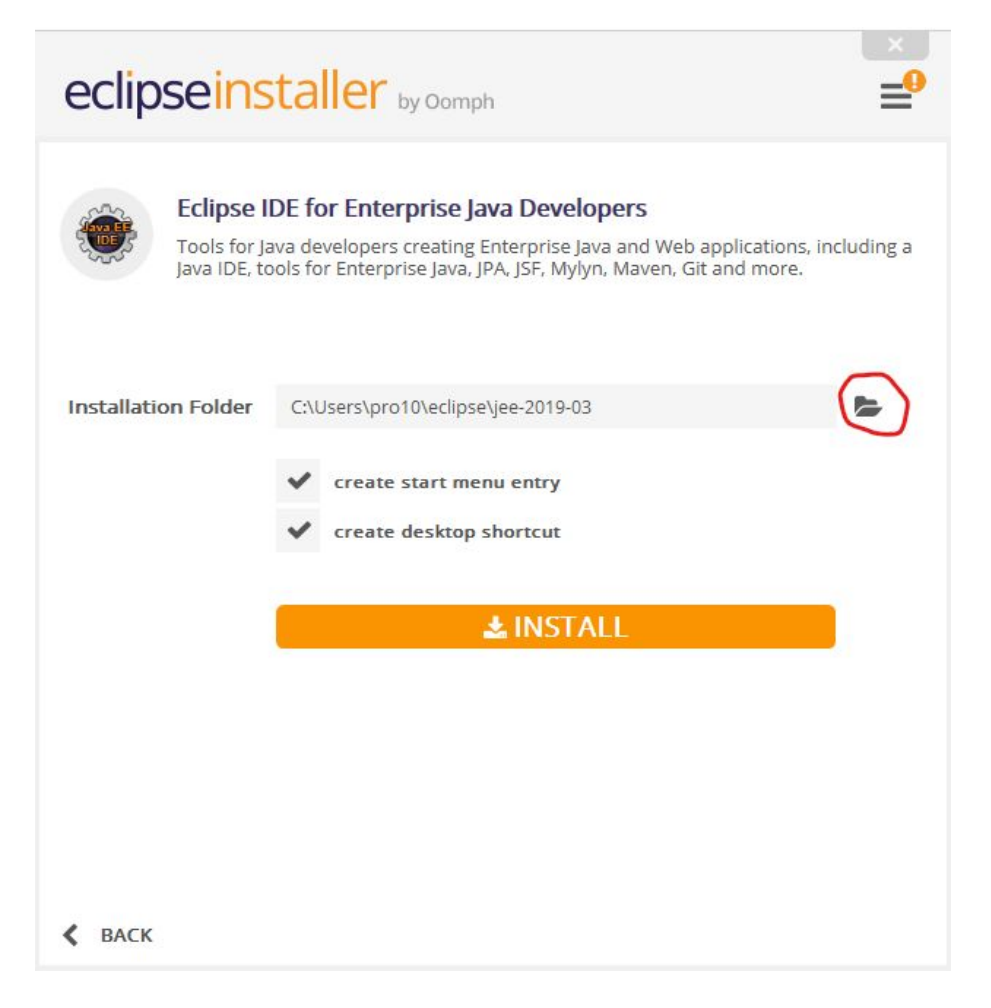

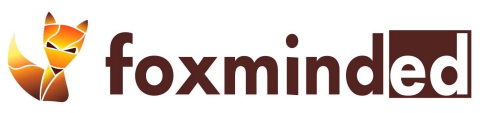

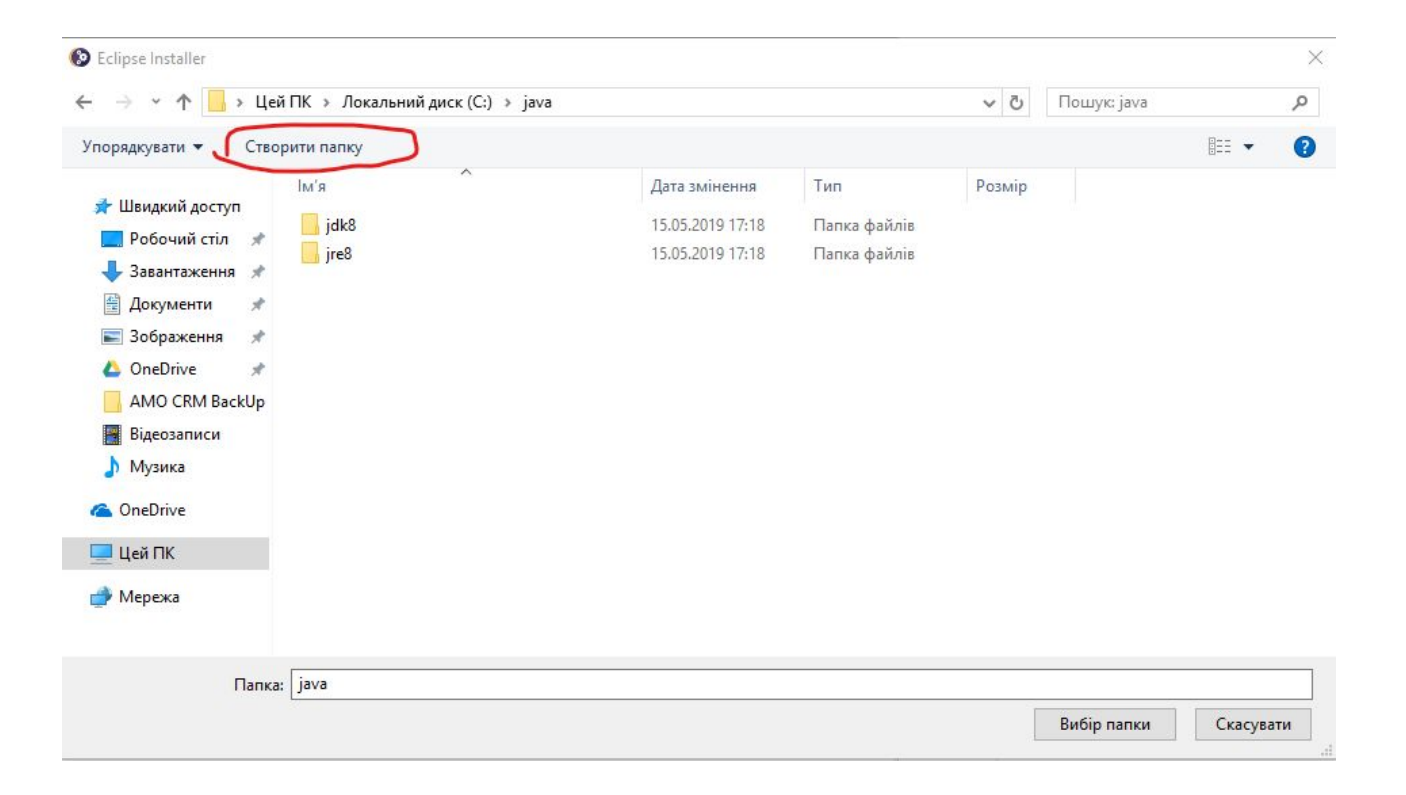

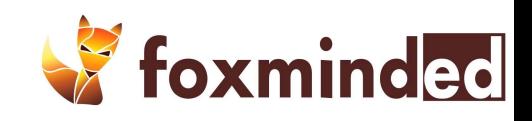

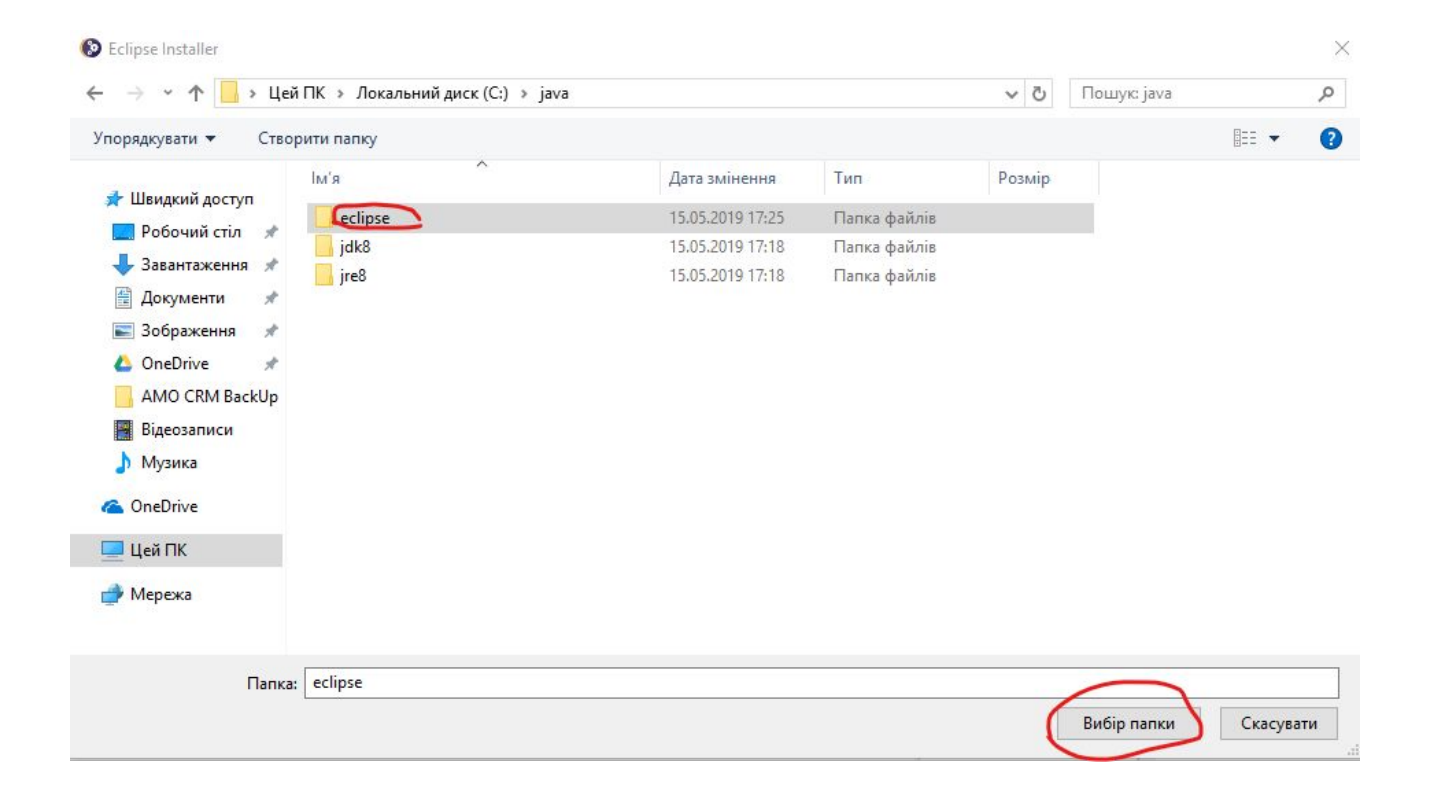

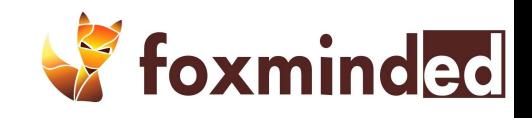

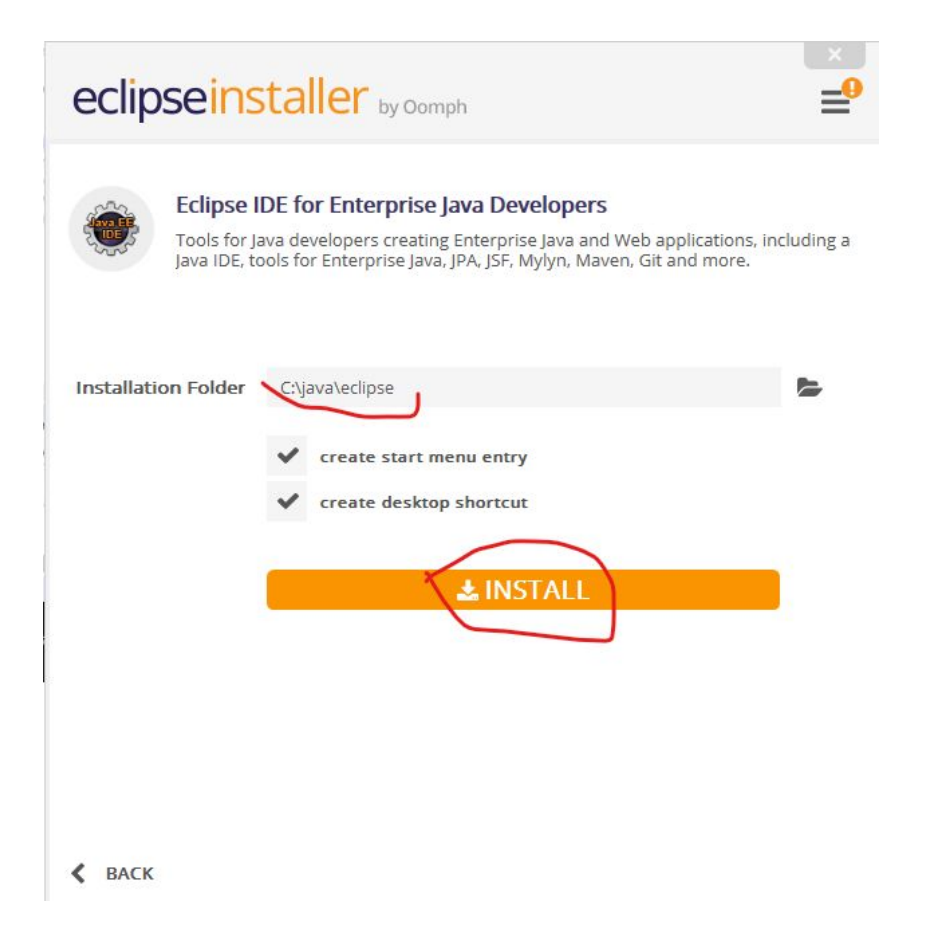

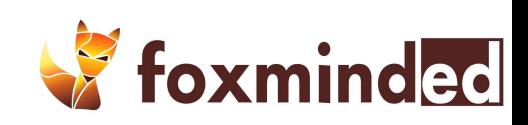

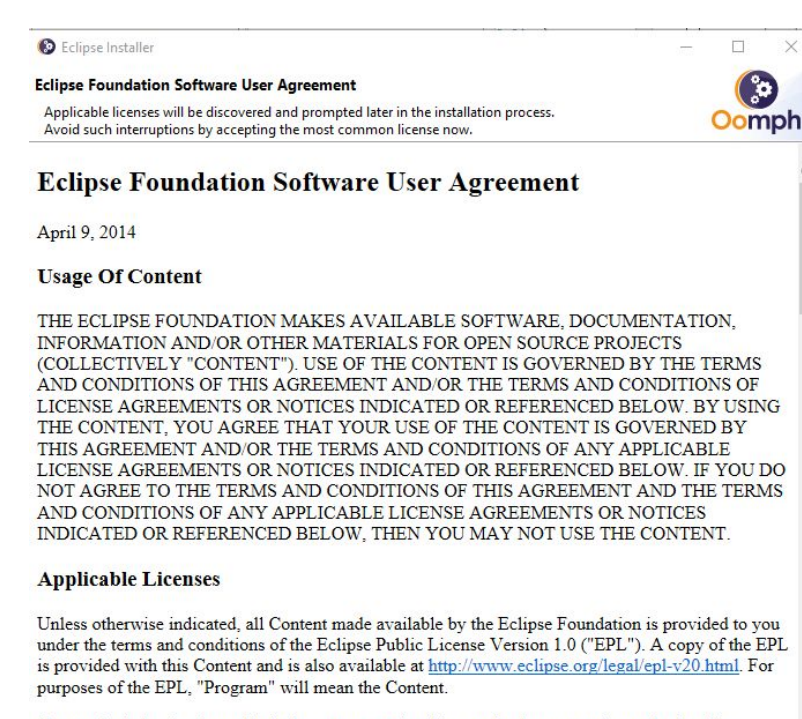

Content includes, but is not limited to, source code, object code, documentation and other files maintained in the Eclipse Foundation source code repository ("Repository") in software modules  $7.03.8 + 1 + 10 = 1$  $21.11$   $1.11$   $1.11$  $1.1<sup>m</sup>$  $MT$ 

> **Accept Now** Decide Later

 $\times$ 

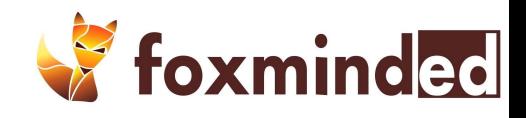

© Oomph License Confirmation

#### Licenses

Review and accept licenses before the software can be installed.

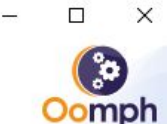

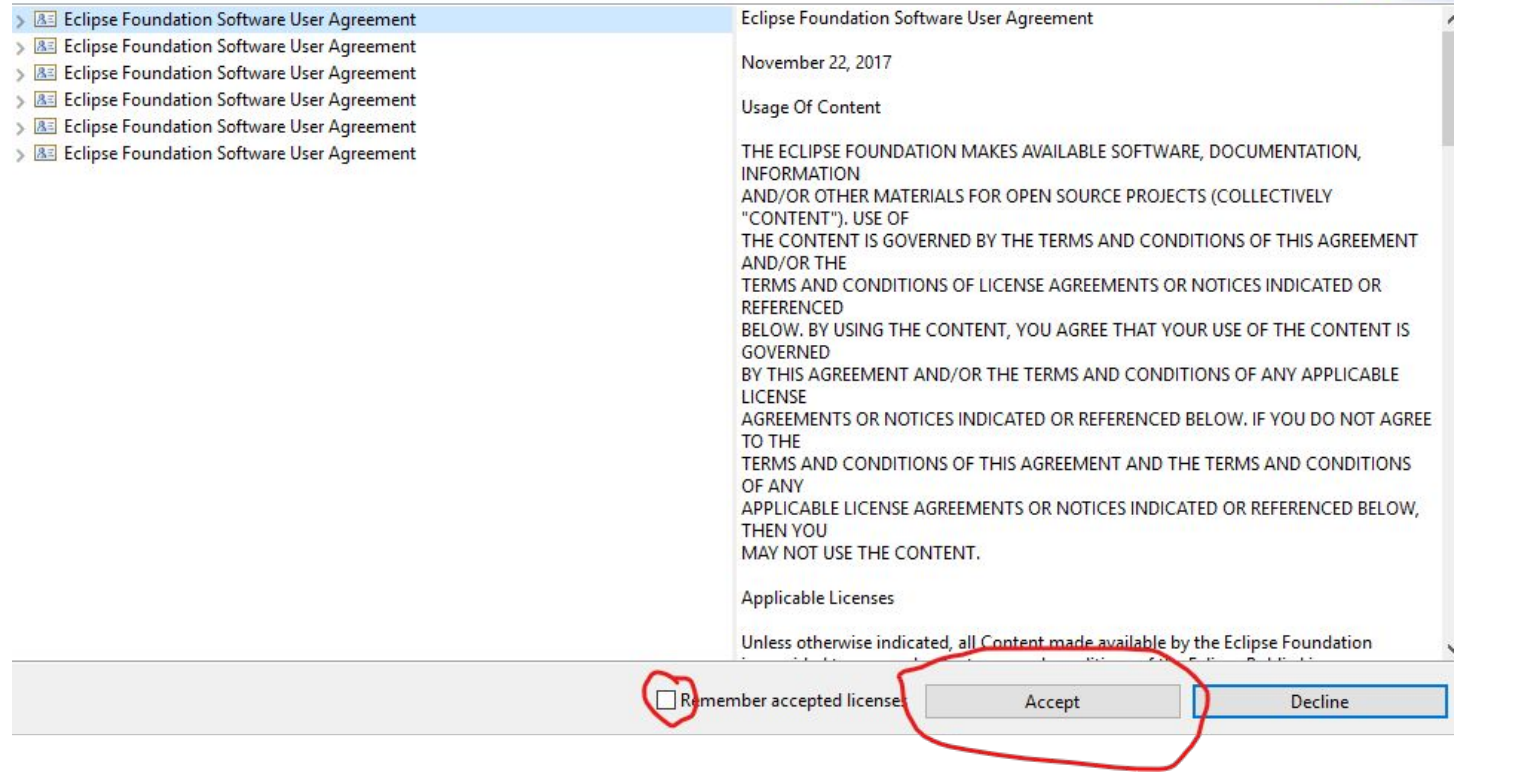

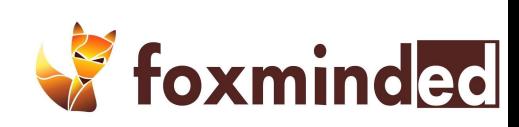

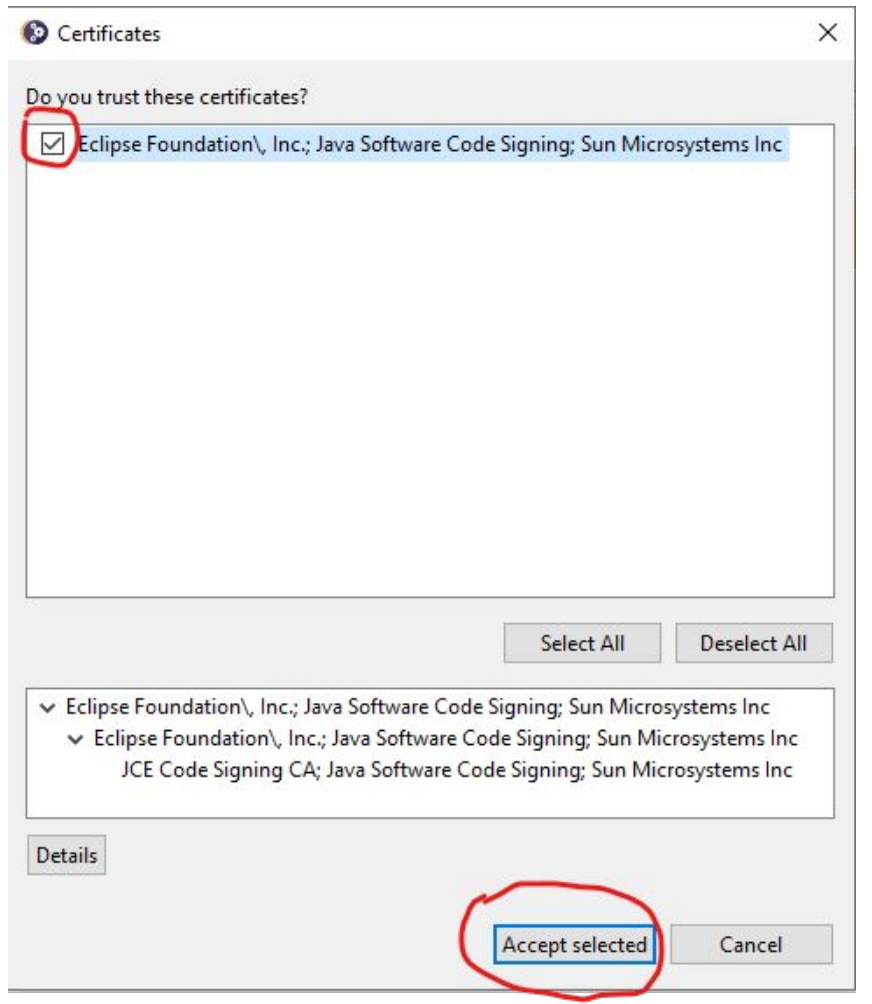

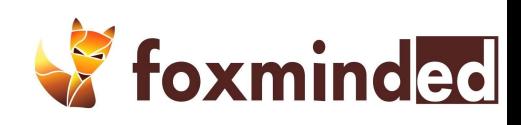

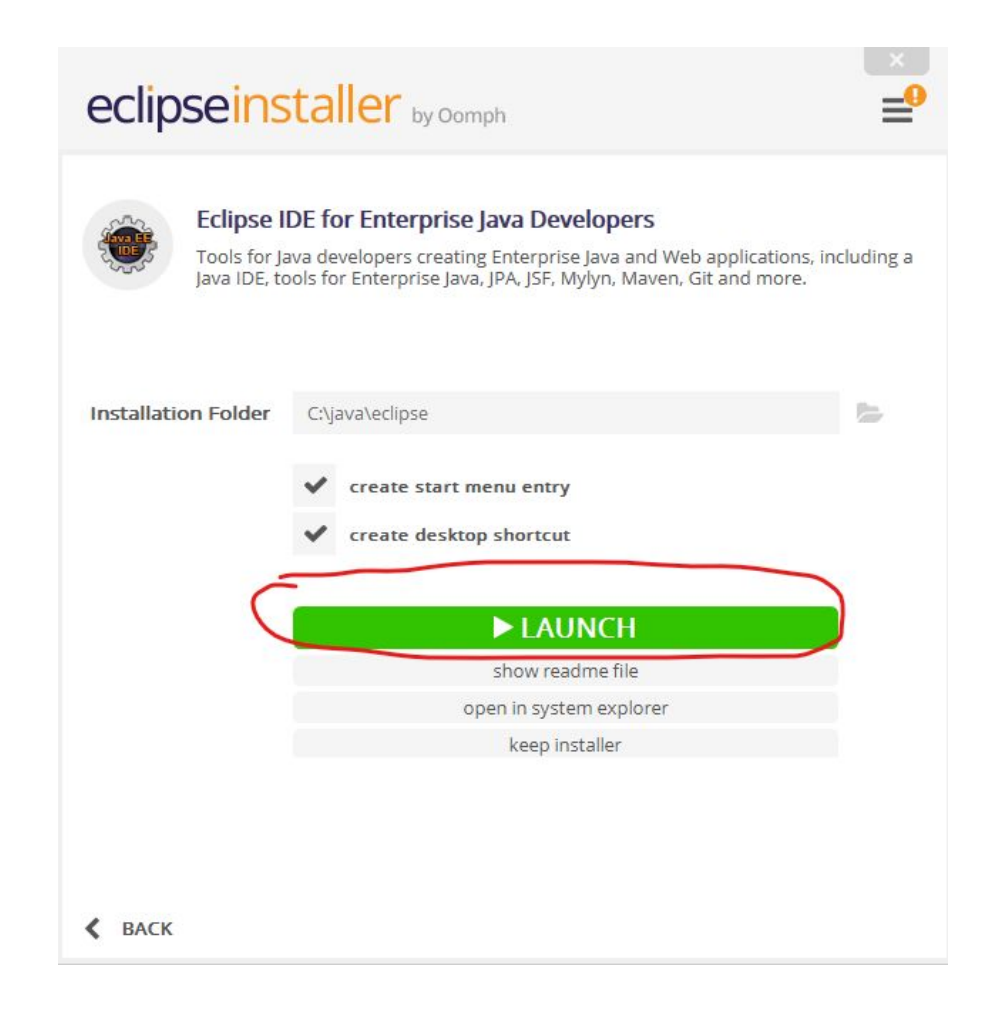

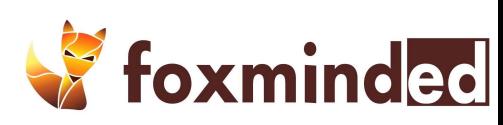

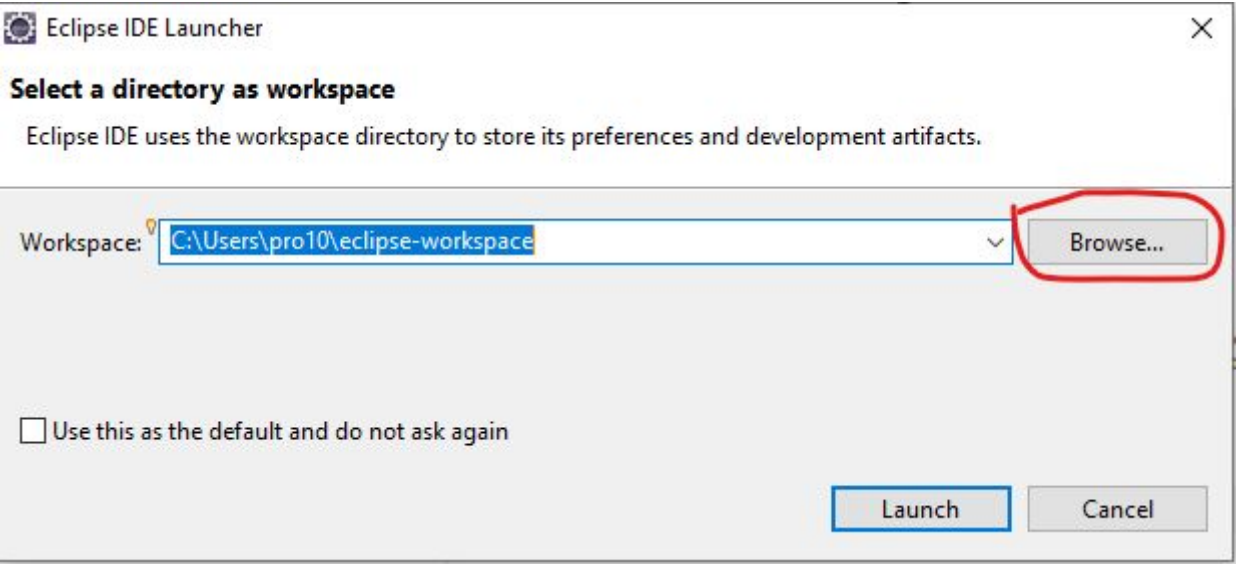

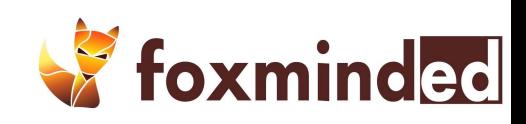

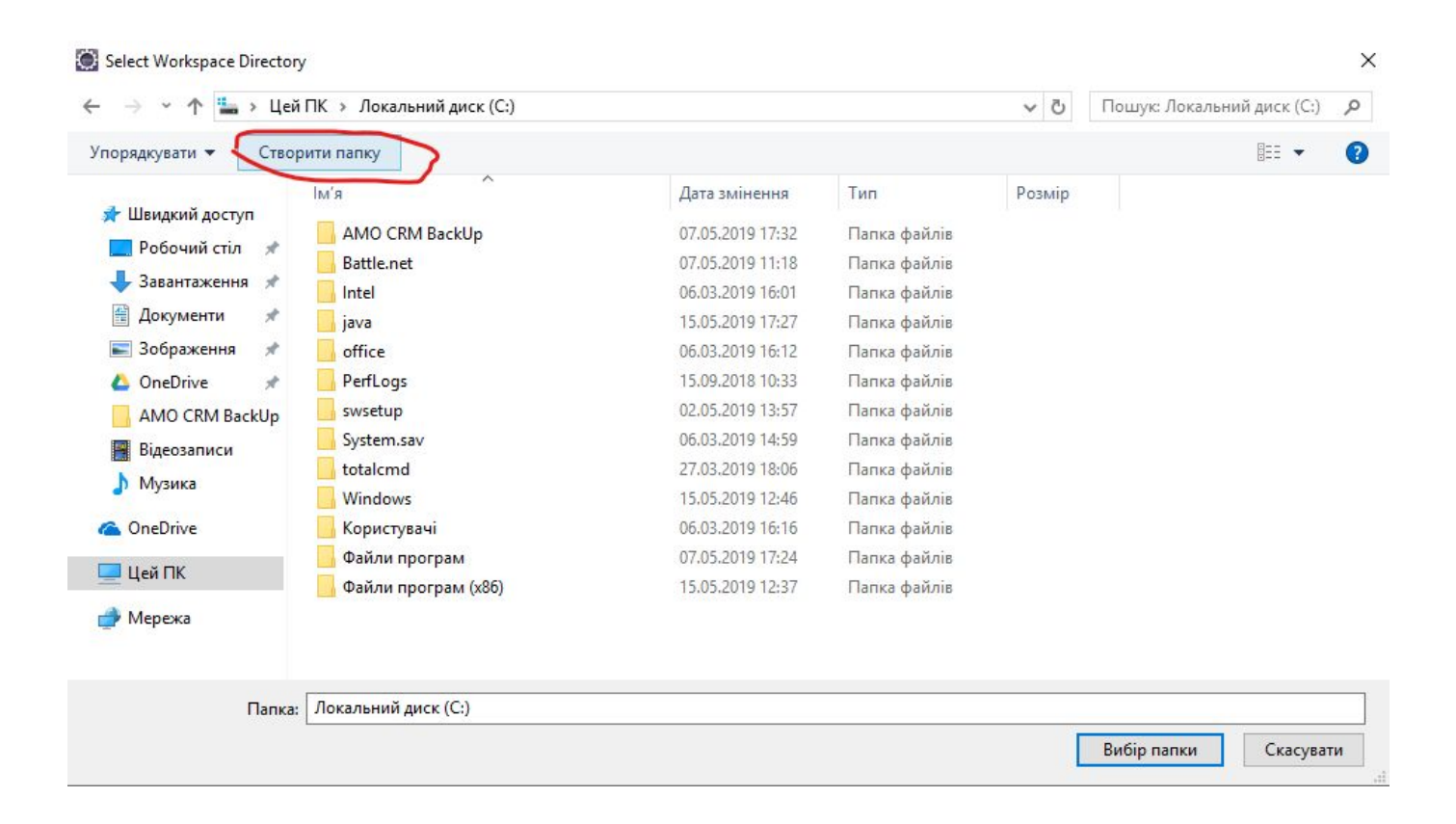

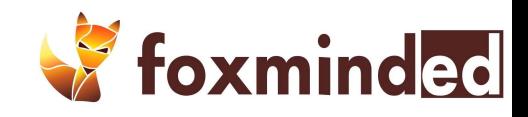

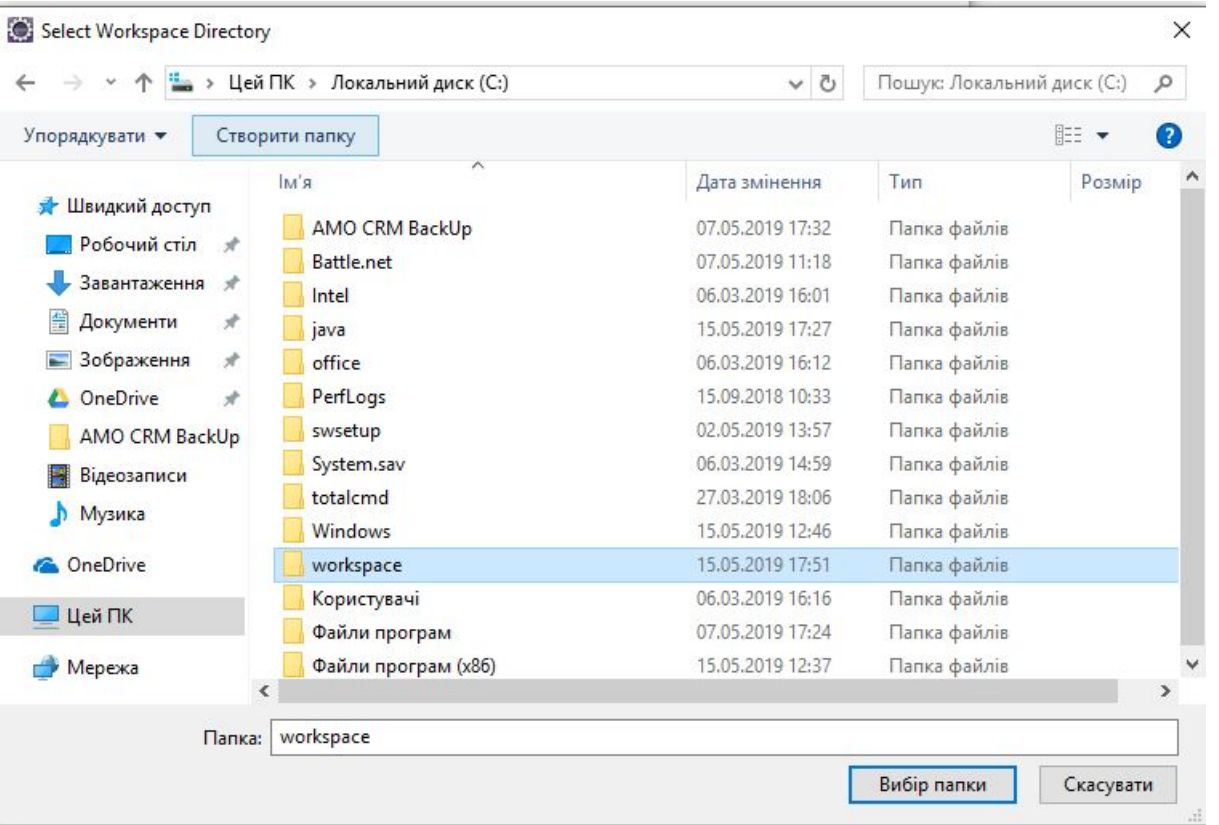

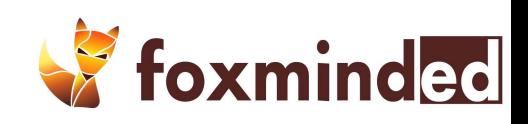

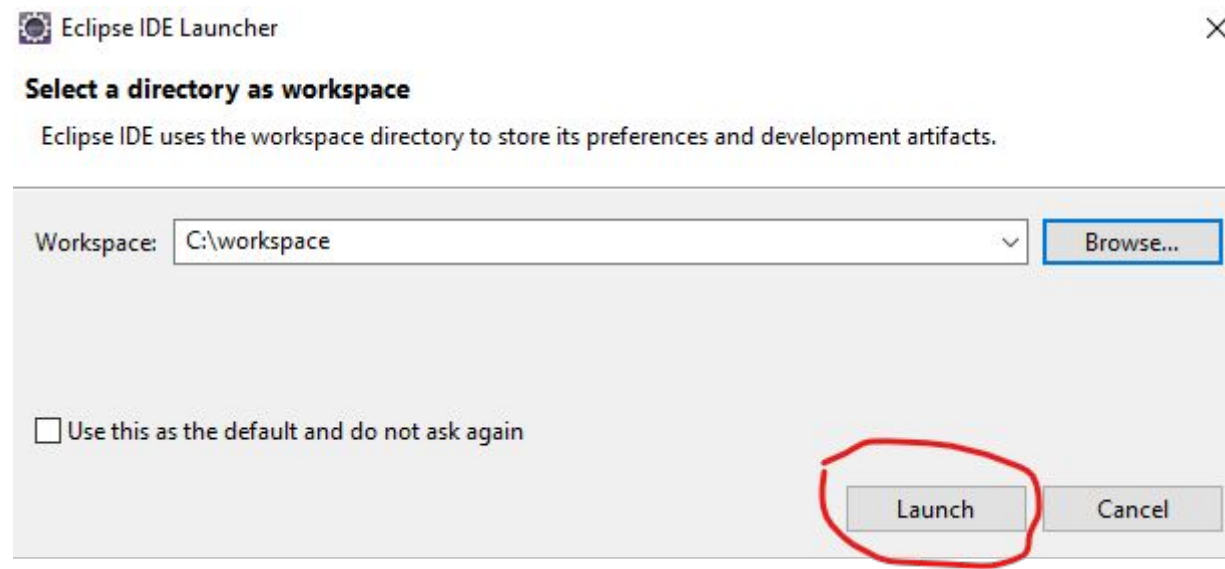

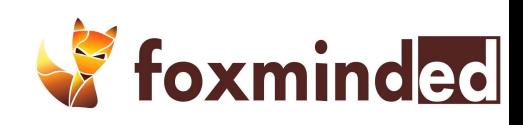

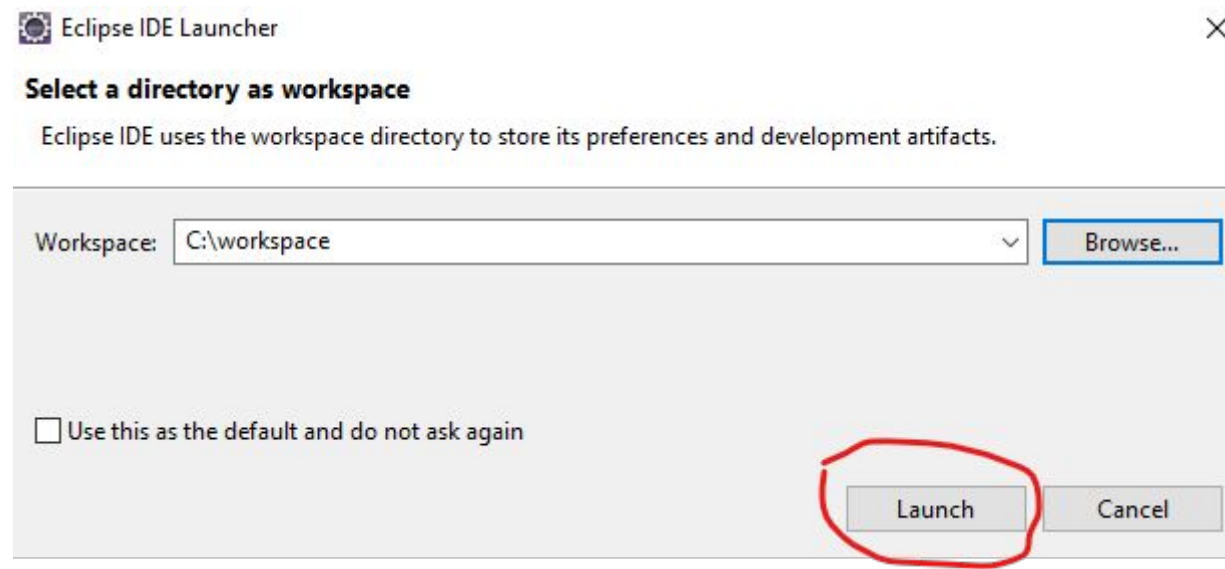

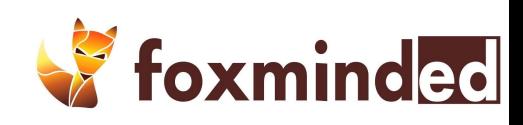

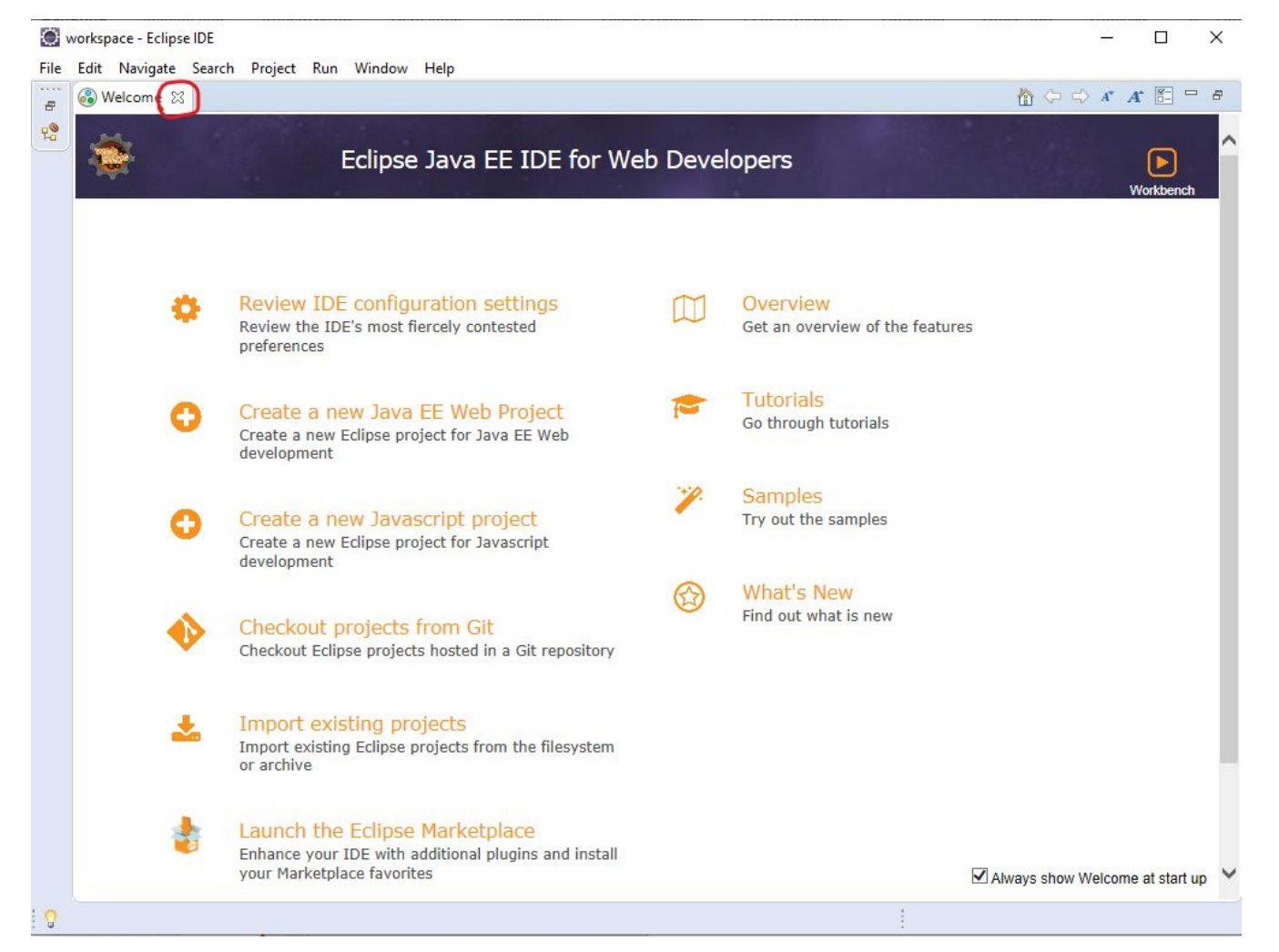

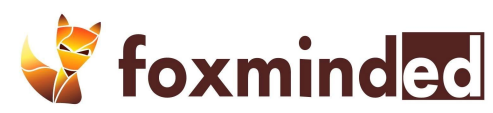

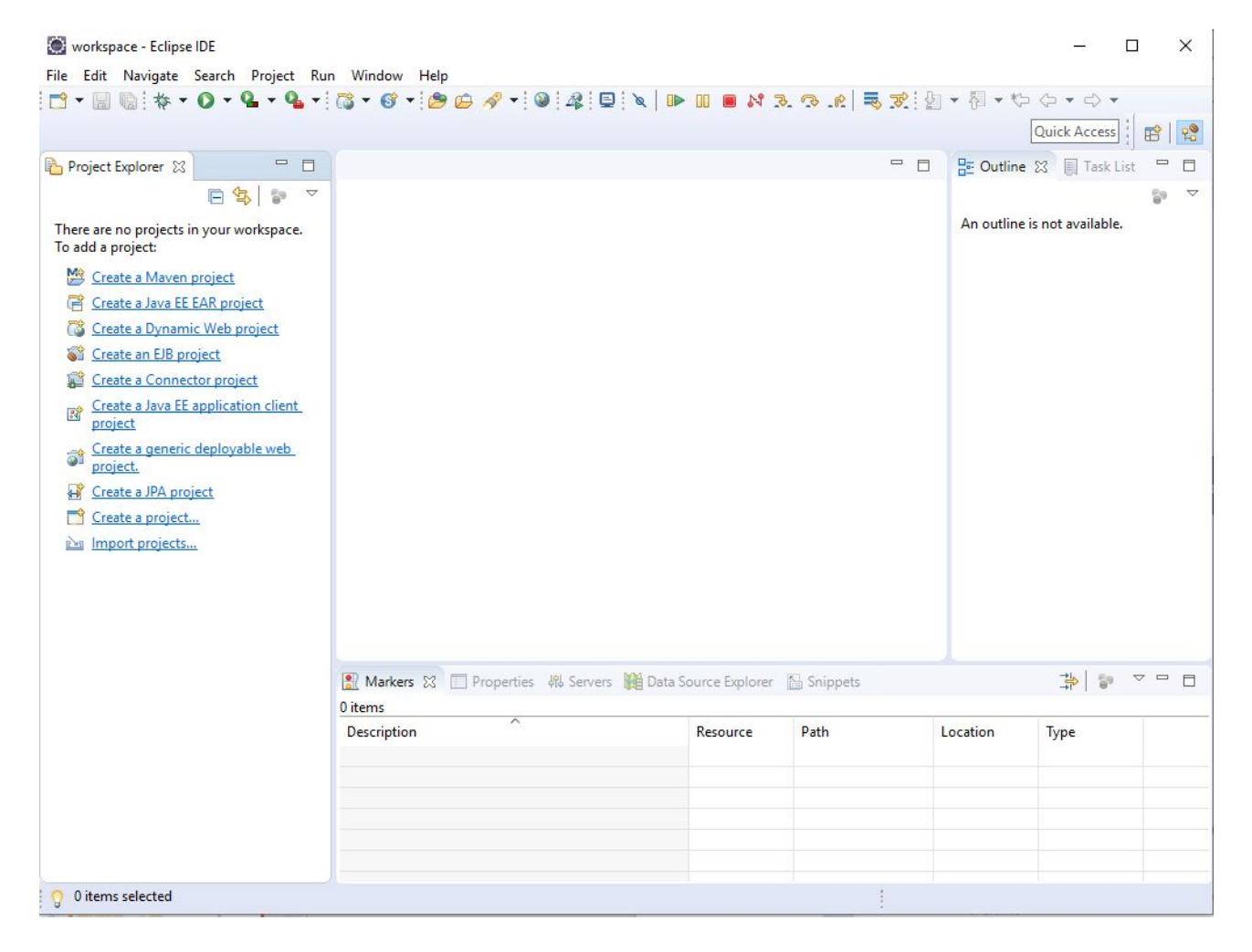

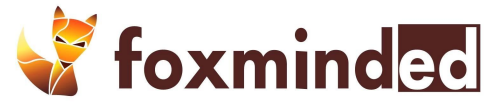

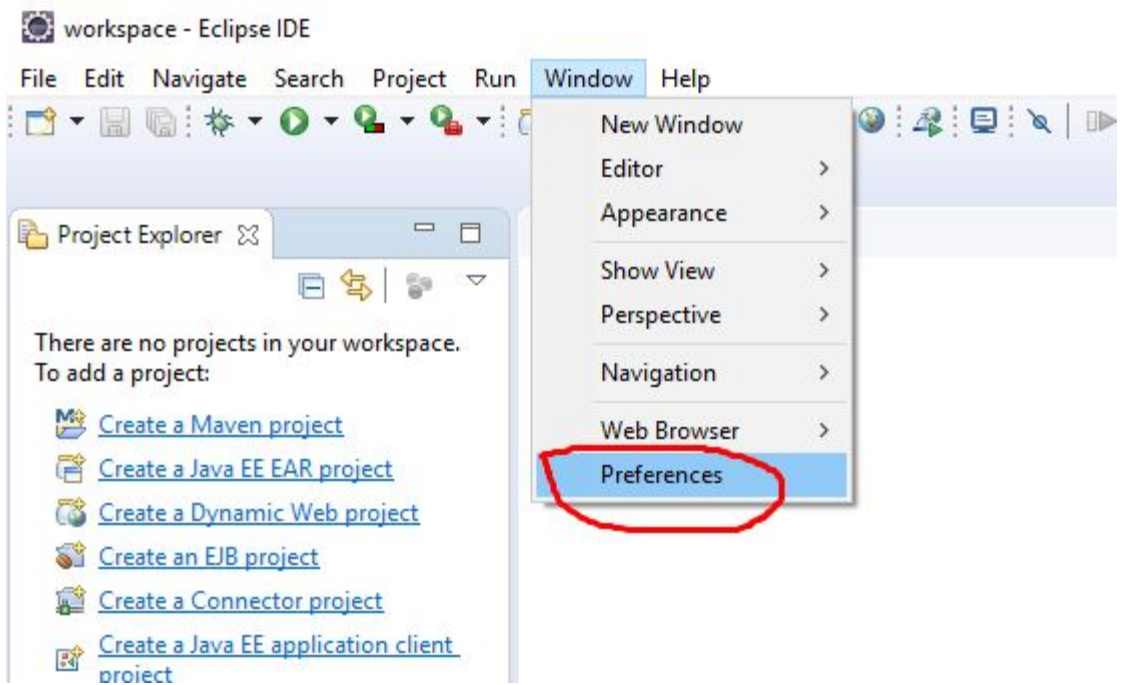

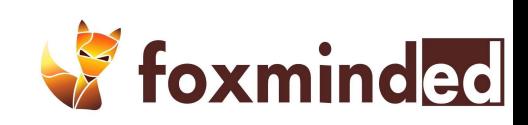

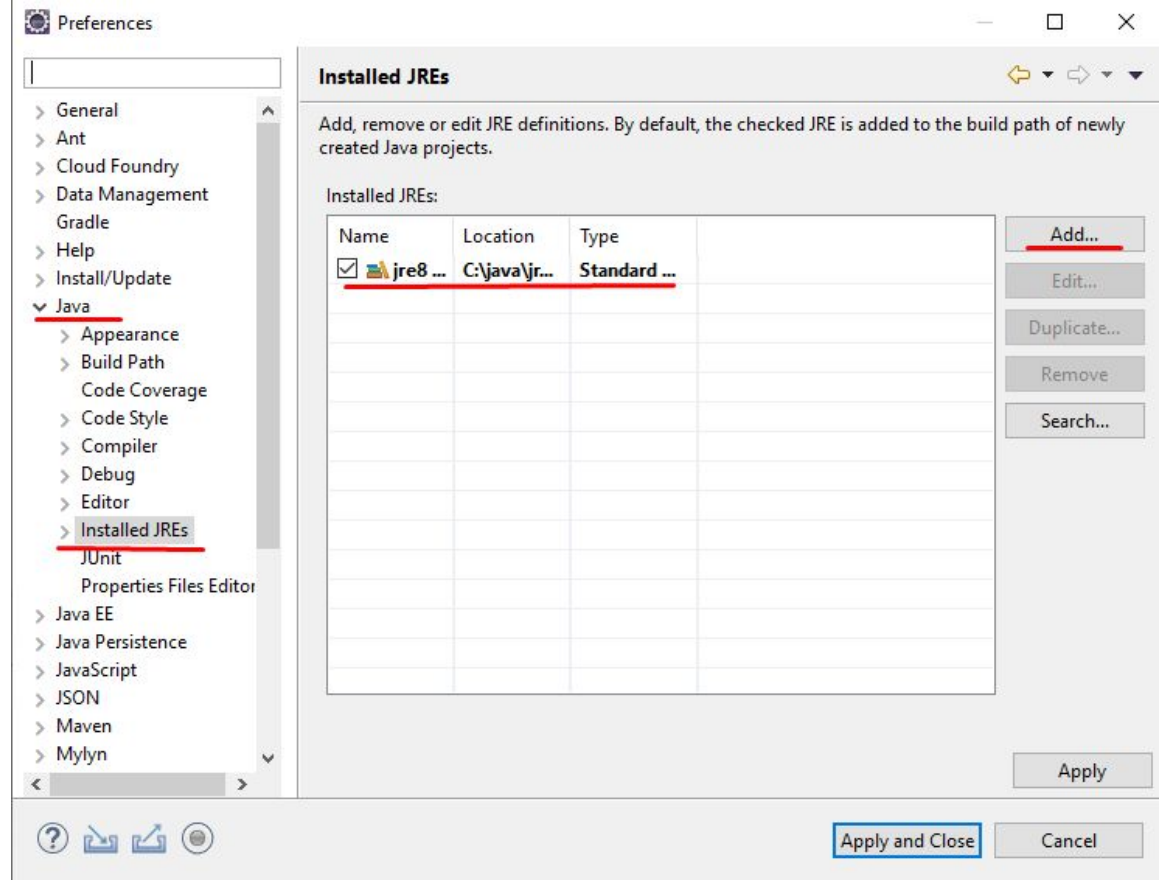

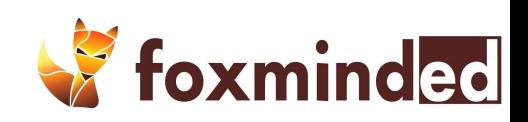

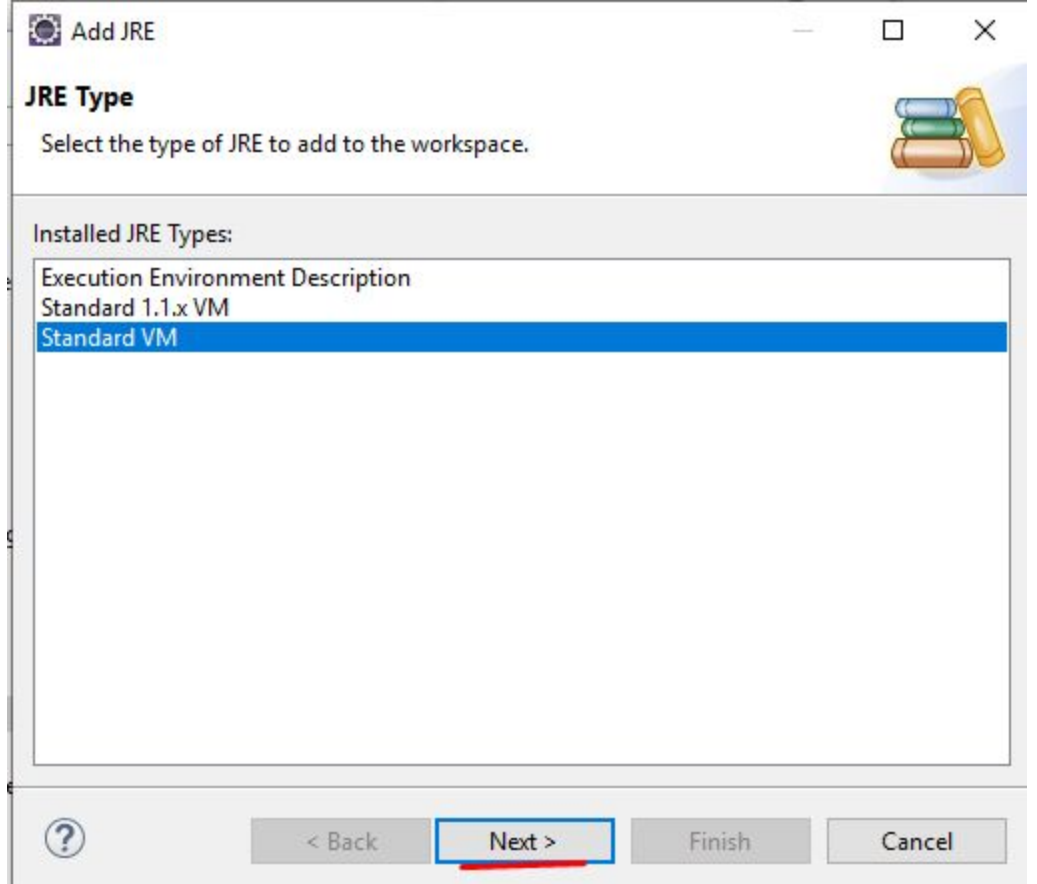

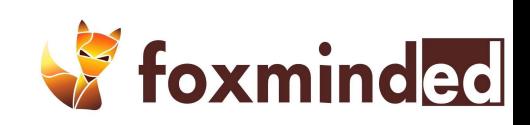

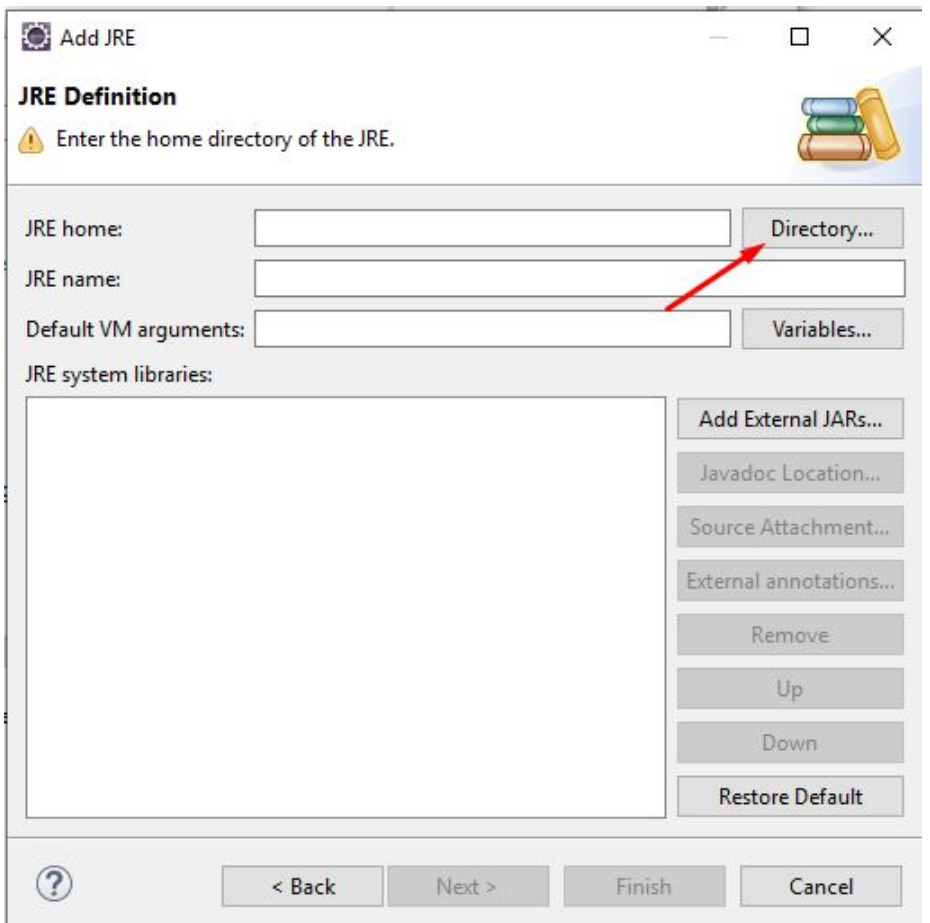

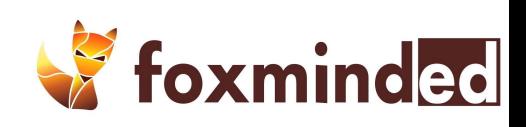

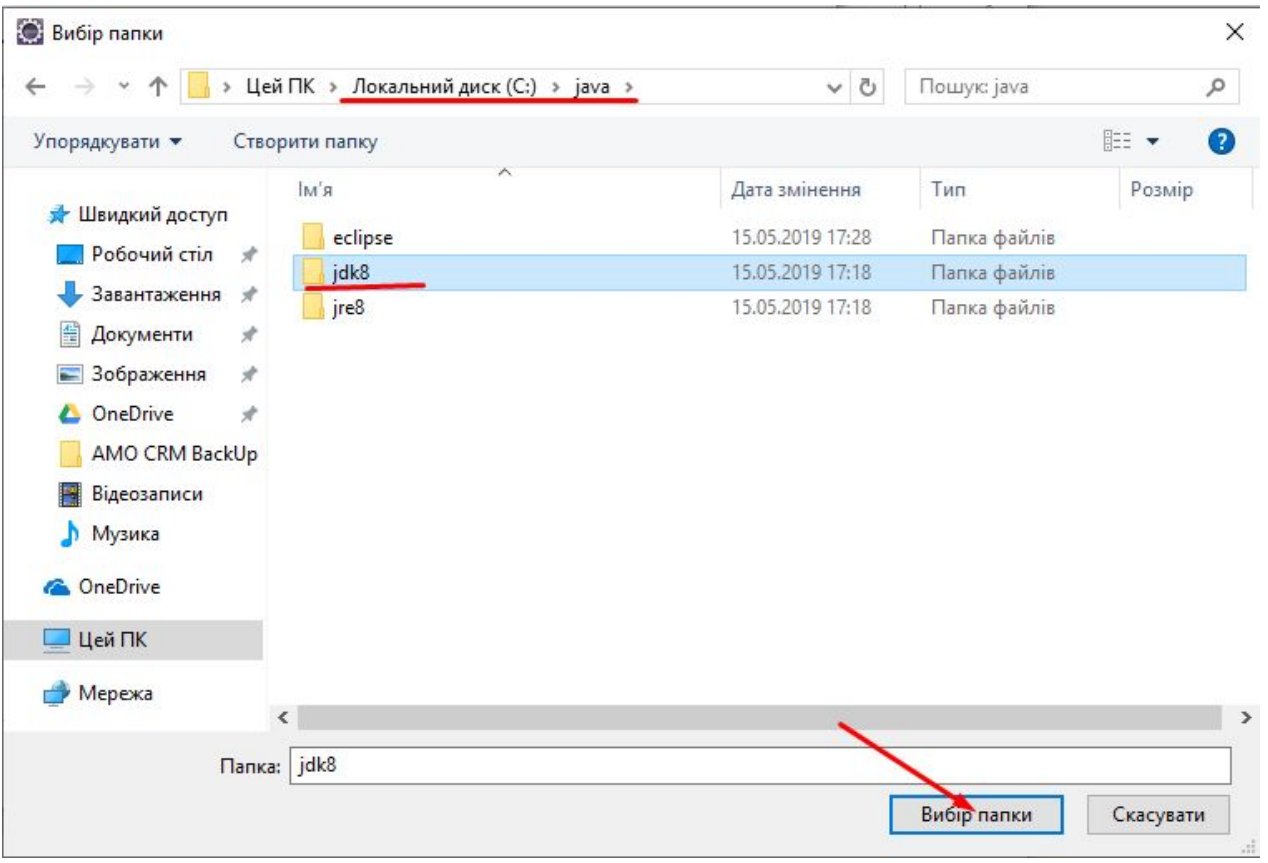

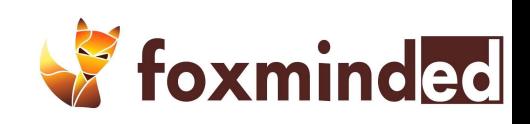

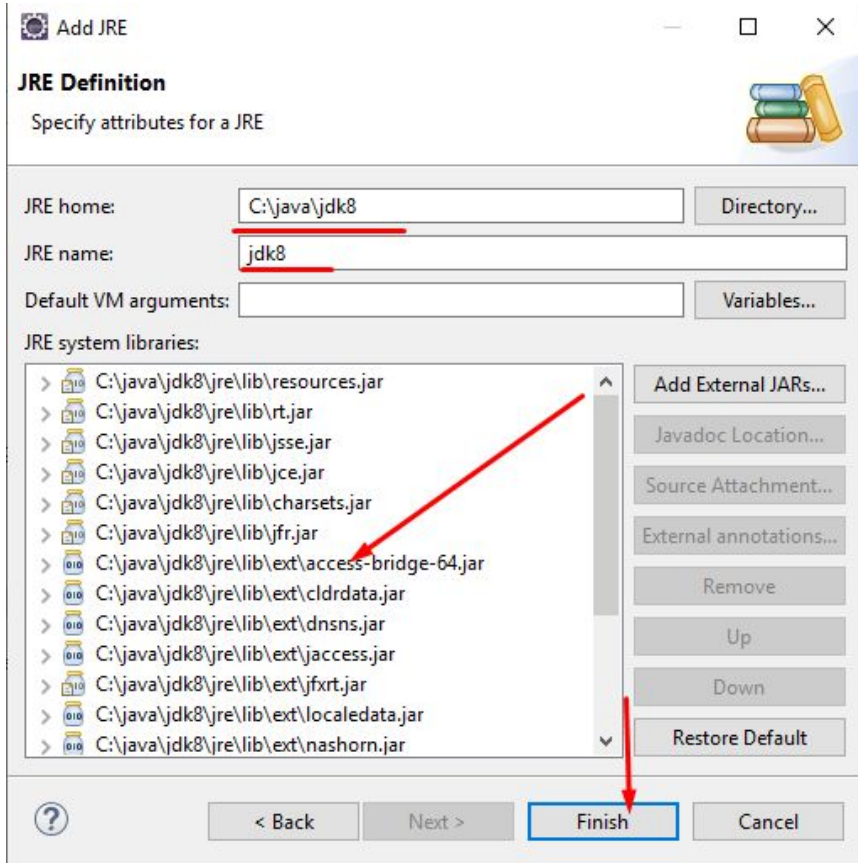

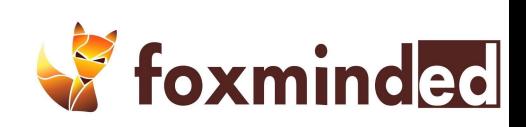

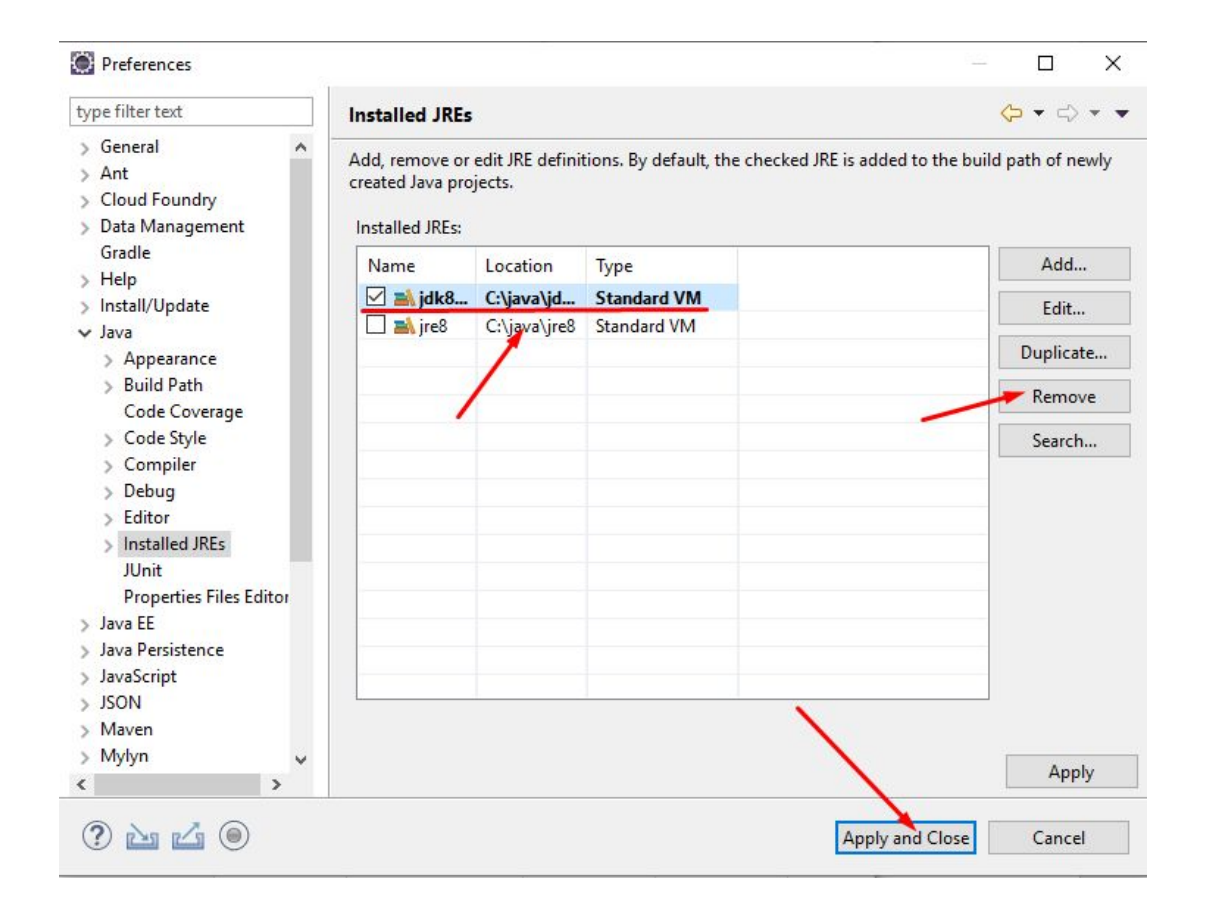

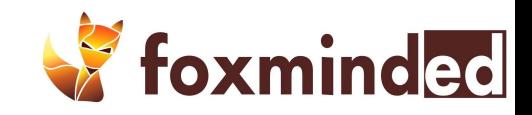

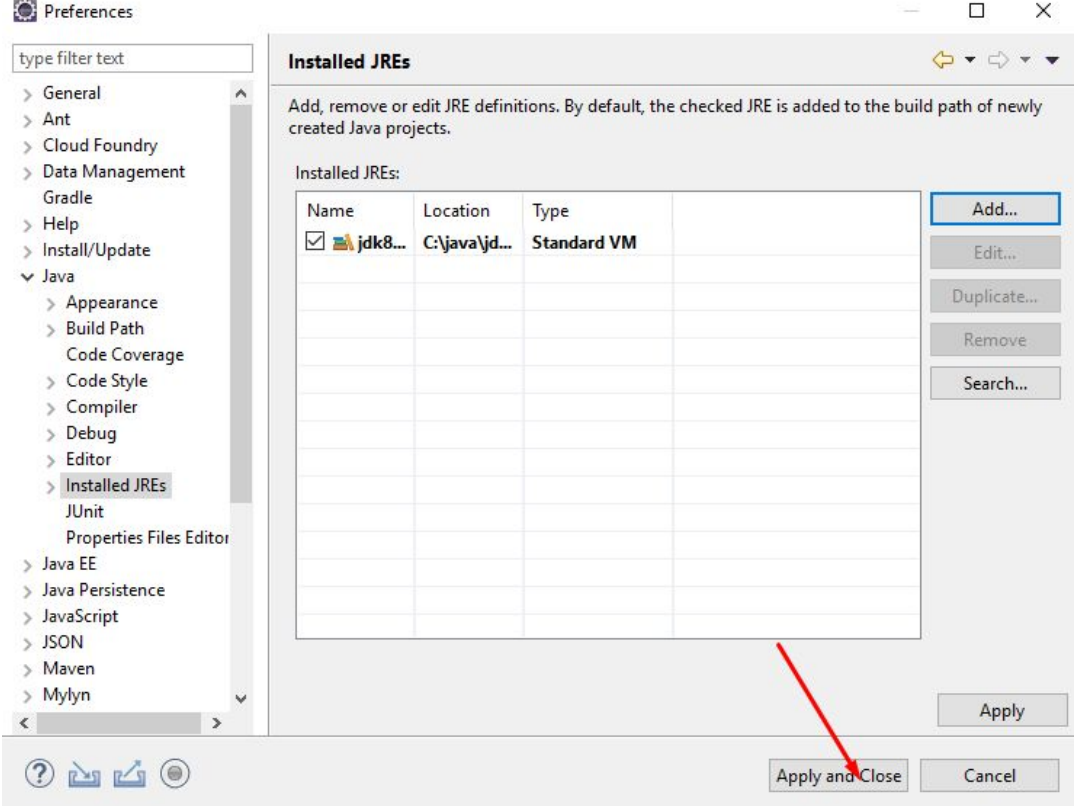

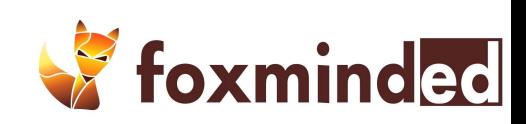

## **Практика**

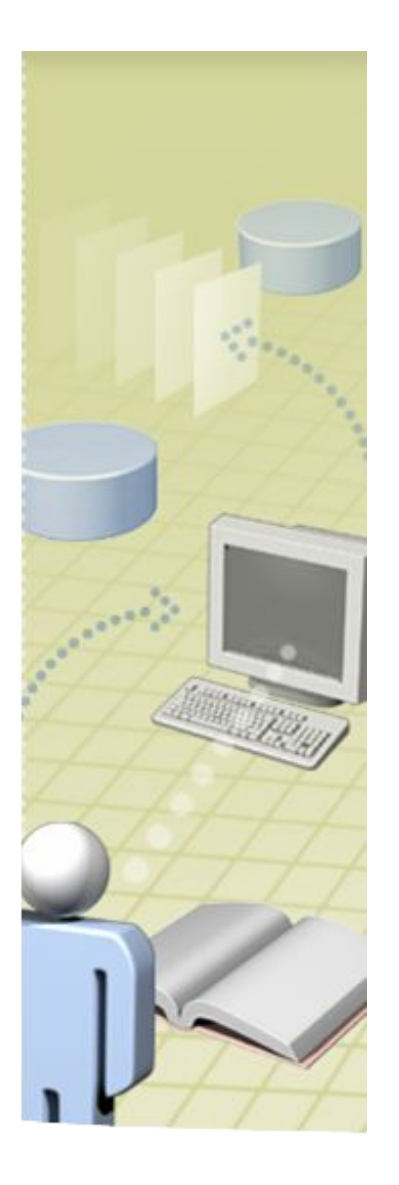

1.Пишем Hello World 2.Запускаем его на выполнение

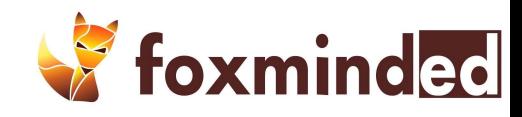

#### workspace - Eclipse IDE

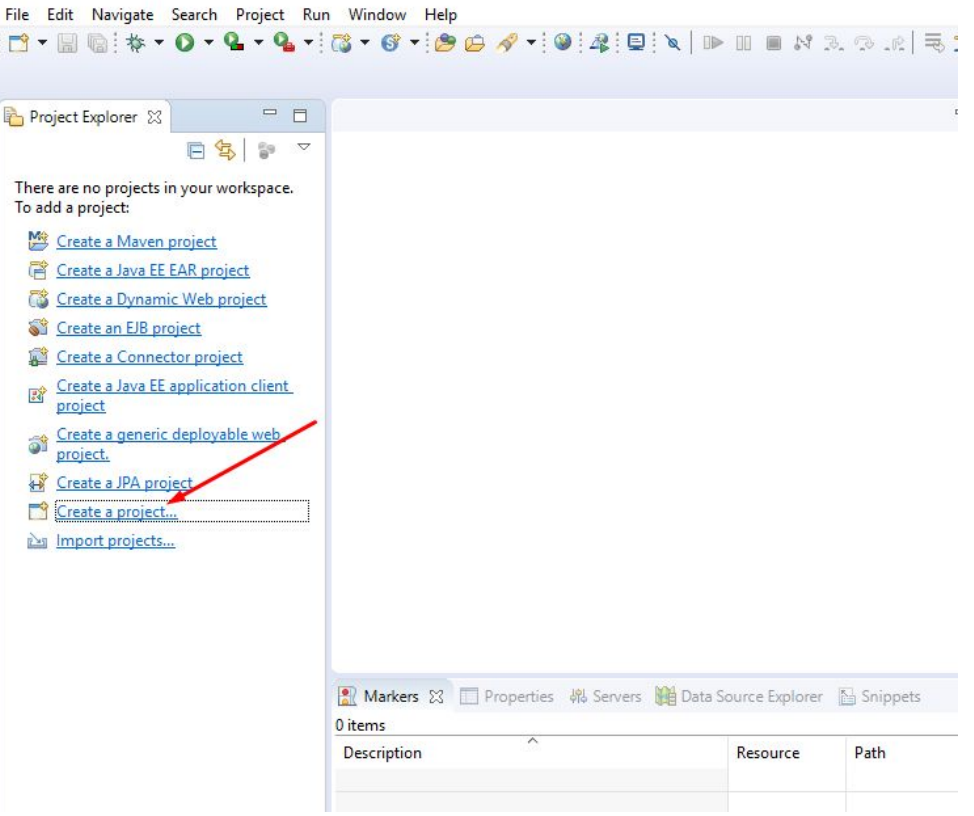

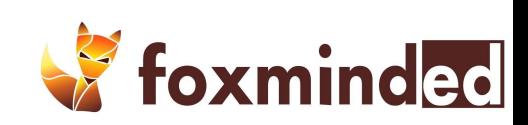

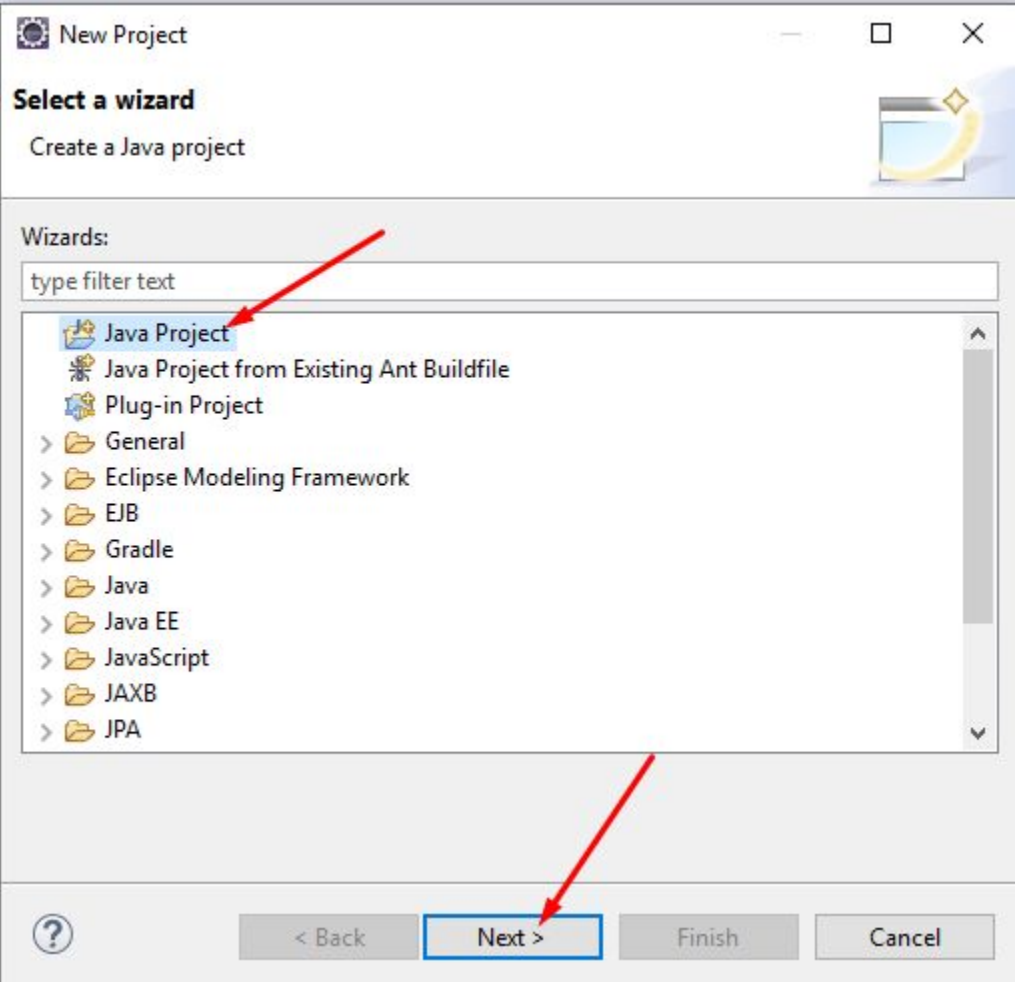

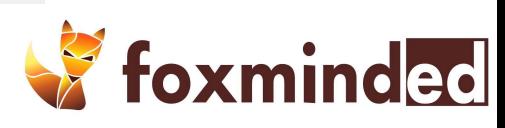

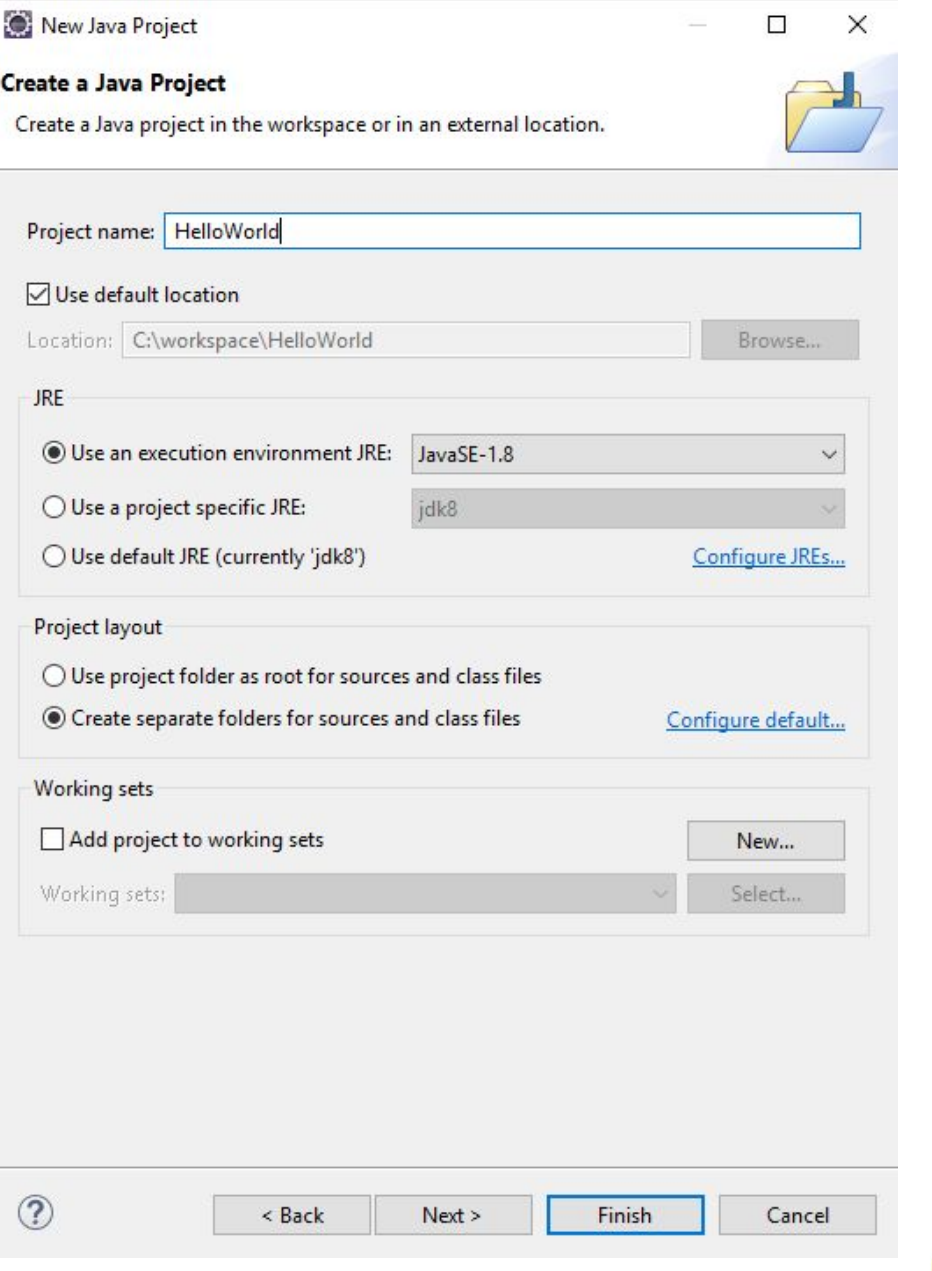

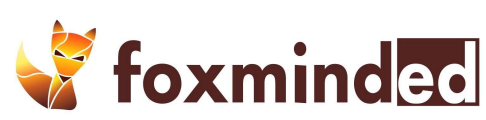

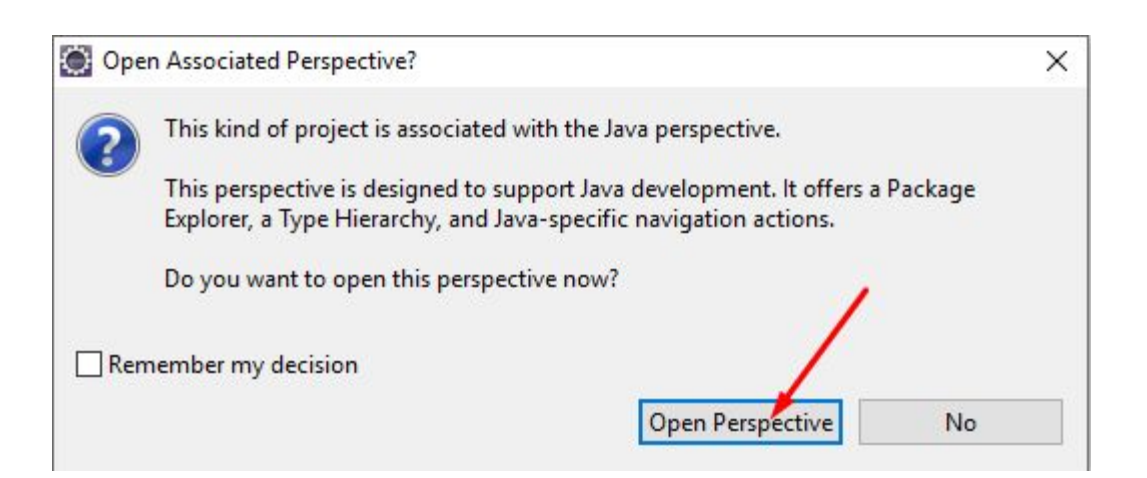

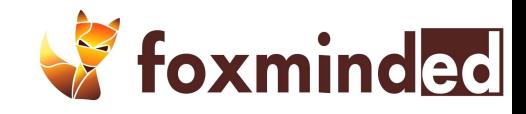

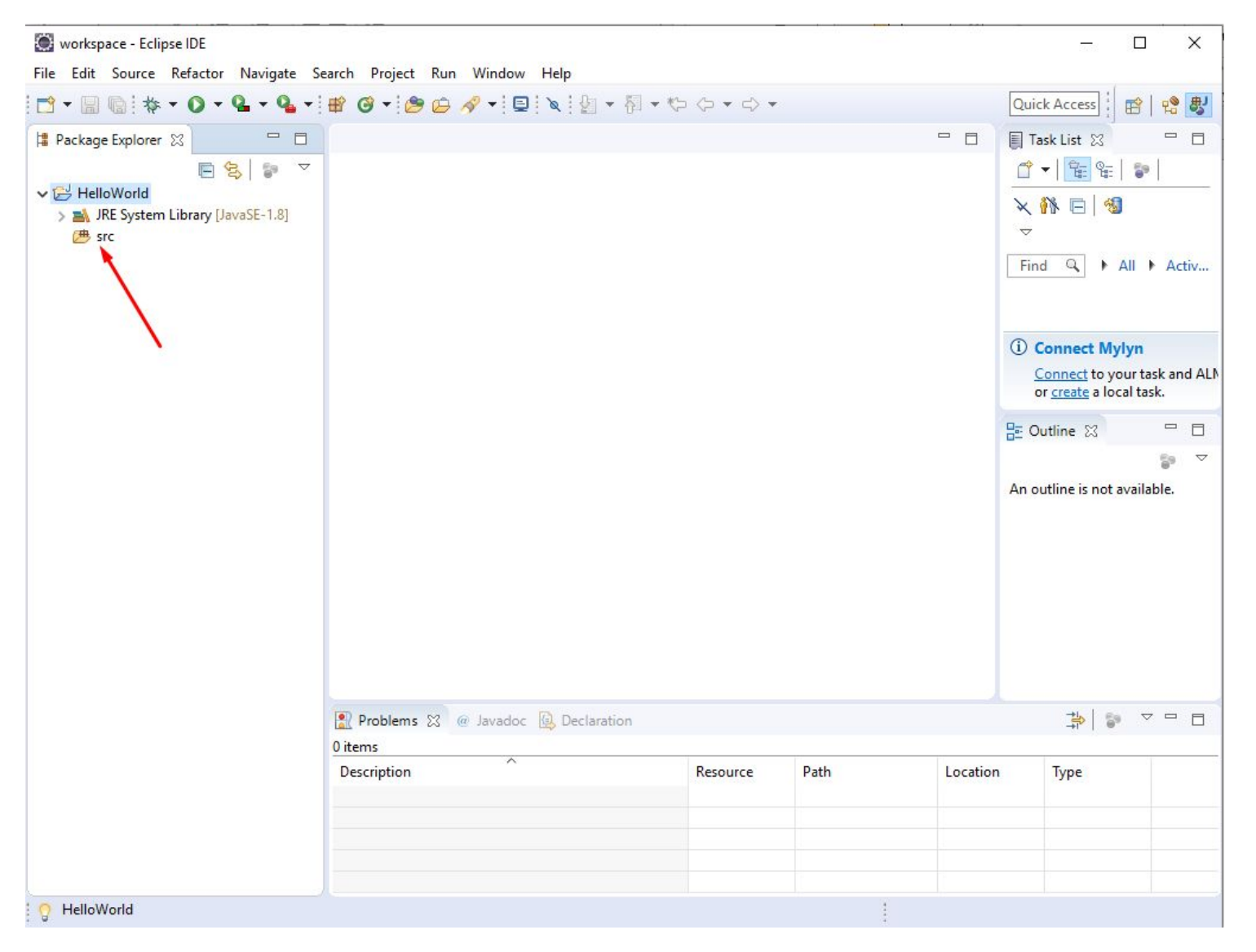

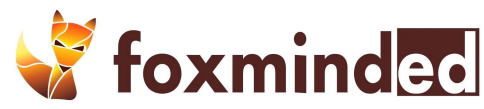
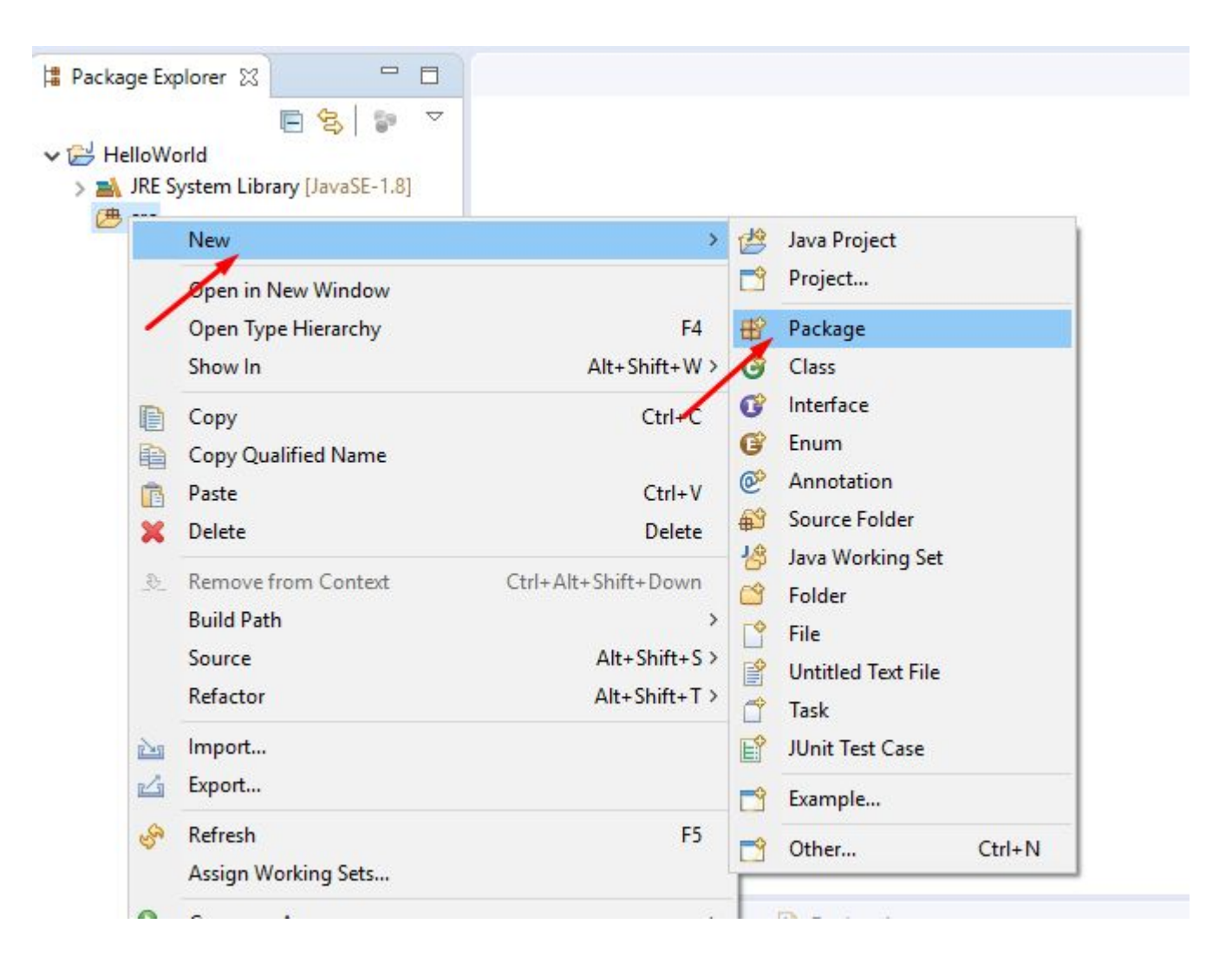

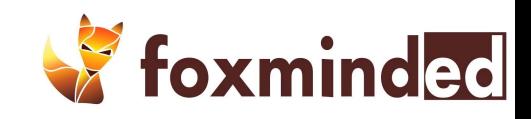

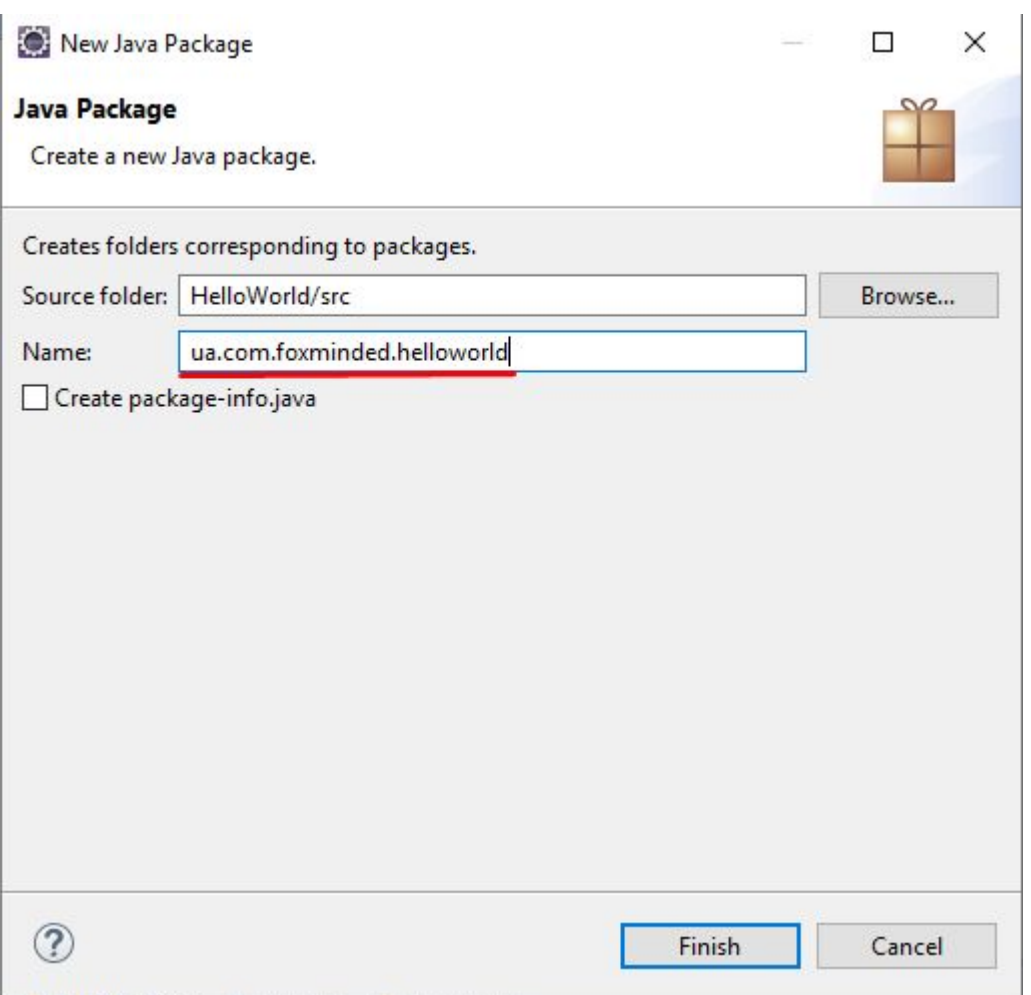

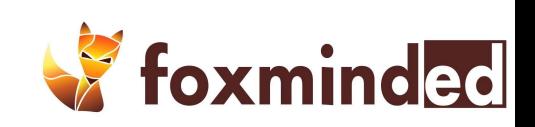

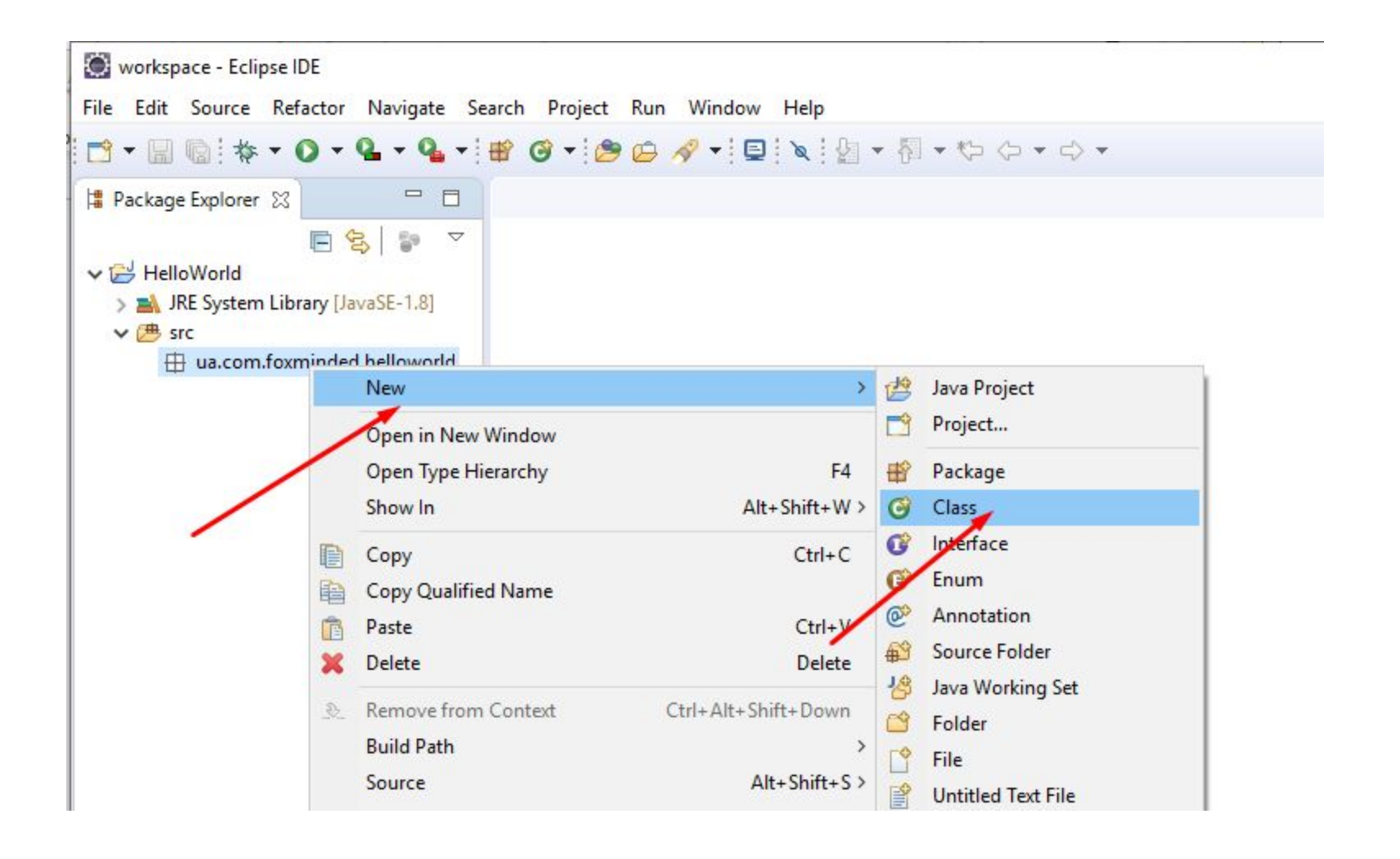

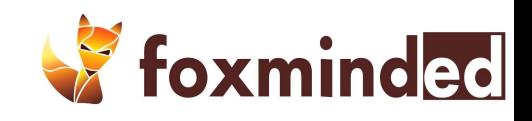

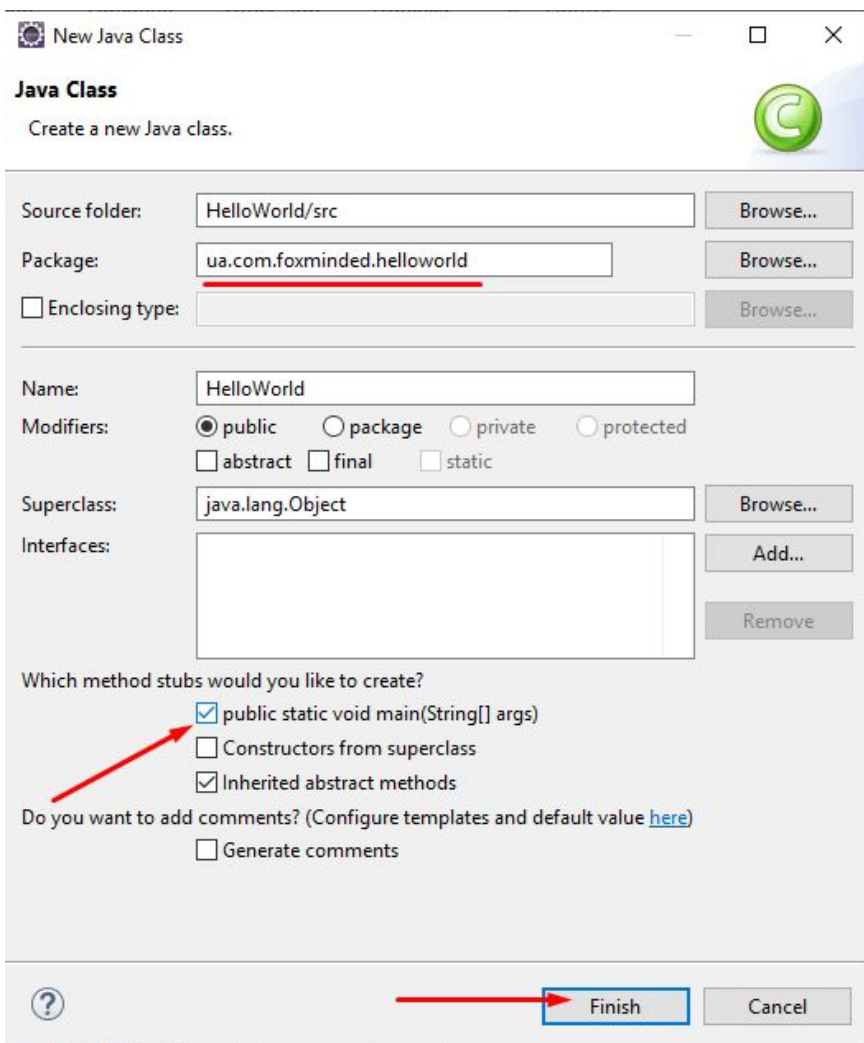

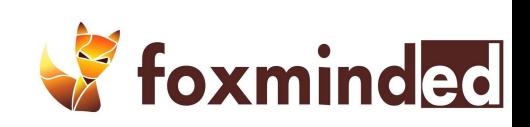

workspace - HelloWorld/src/ua/com/foxminded/helloworld/HelloWorld.java - Eclipse IDE File Edit Source Refactor Navigate Search Project Run Window Help D. B & : \$ - 0 - 6 - 6 - 6 - 6 - 6 4 - 9 4 - 8 8 1 1 9 4 3 4 4 5 4 - 8 - 9 - 0 - 0 - $\qquad \qquad \blacksquare$ Package Explorer 23  $\qquad \qquad =$ 目 J HelloWorld.java 23 1 package ua.com.foxminded.helloworld; S.  $\frac{1}{2}0$ E  $\bigtriangledown$  $\overline{2}$ ↓ HelloWorld public class HelloWorld { 3 > MRE System Library [JavaSE-1.8] 4  $\times 4$  src 50 public static void main(String[] args) { 着 // TODO Auto-generated method stub  $\vee$   $\overline{\mathbf{H}}$  ua.com.foxminded.helloworld 6  $\overline{\phantom{a}}$ > D HelloWorld.java  $\mathcal{F}$  $\rm ^8$ 9  $10$  }  $11$ z

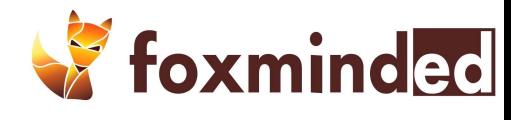

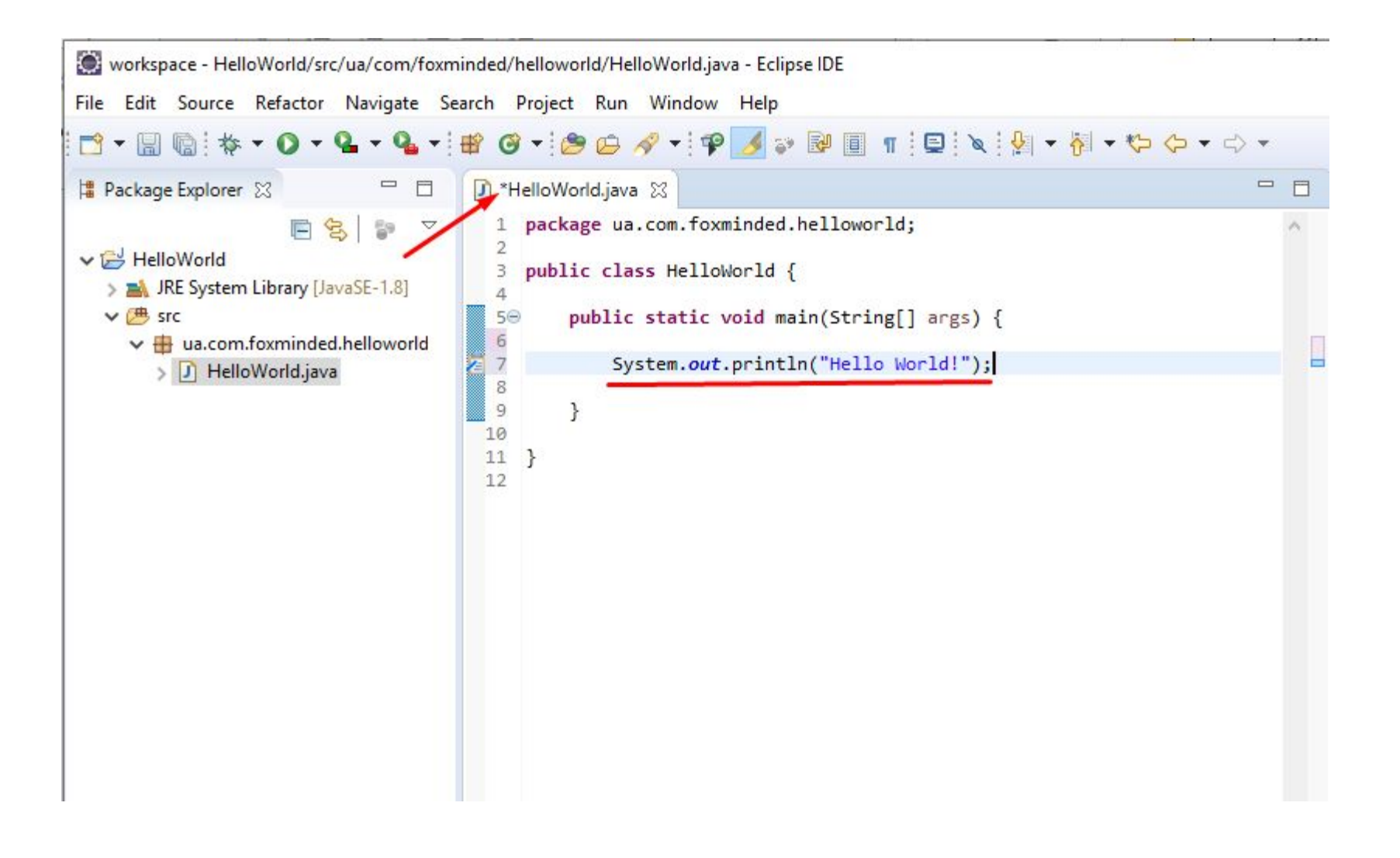

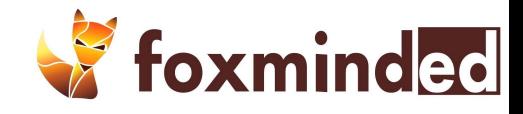

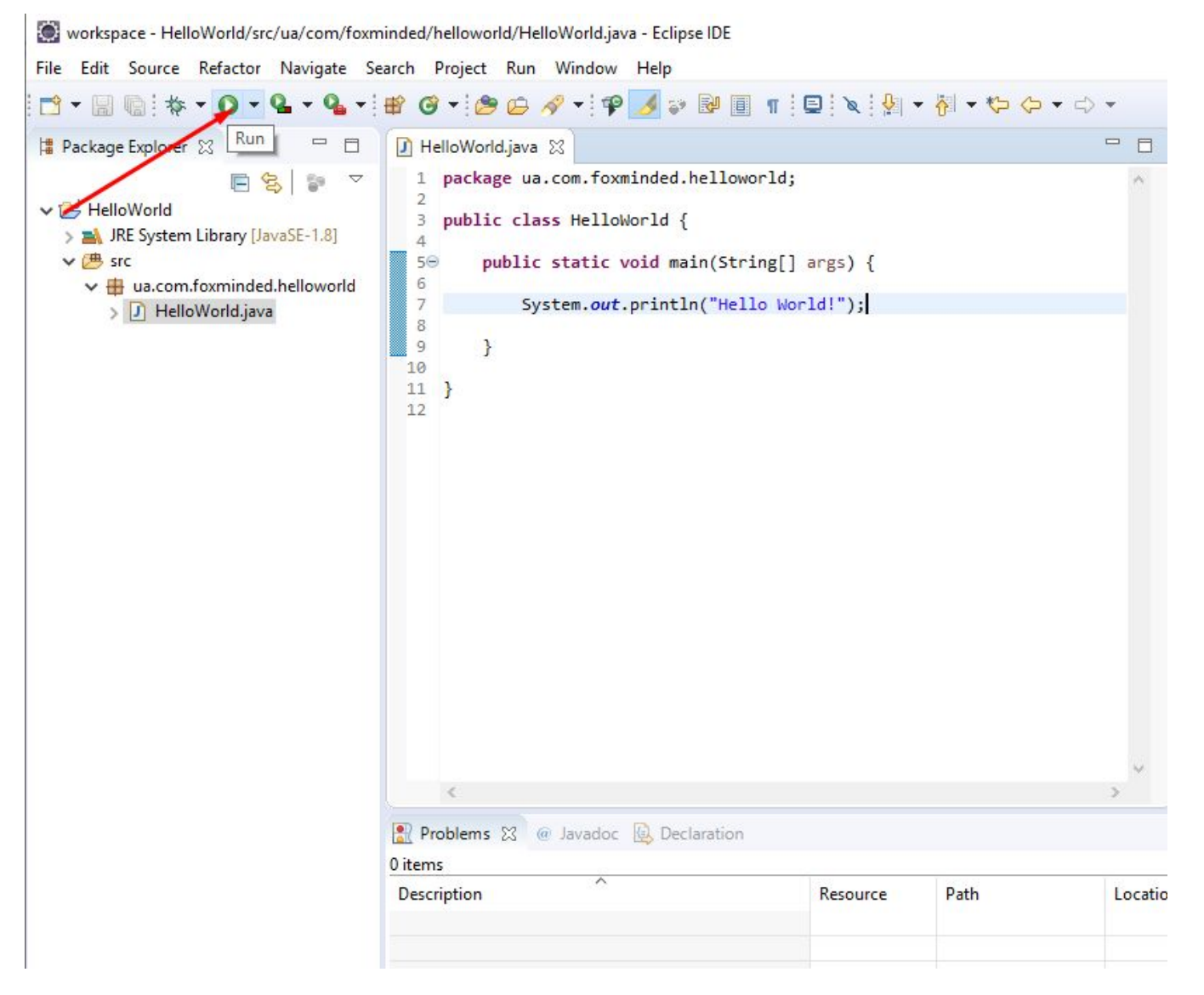

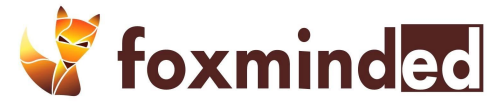

workspace - HelloWorld/src/ua/com/foxminded/helloworld/HelloWorld.java - Eclipse IDE

File Edit Source Refactor Navigate Search Project Run Window Help

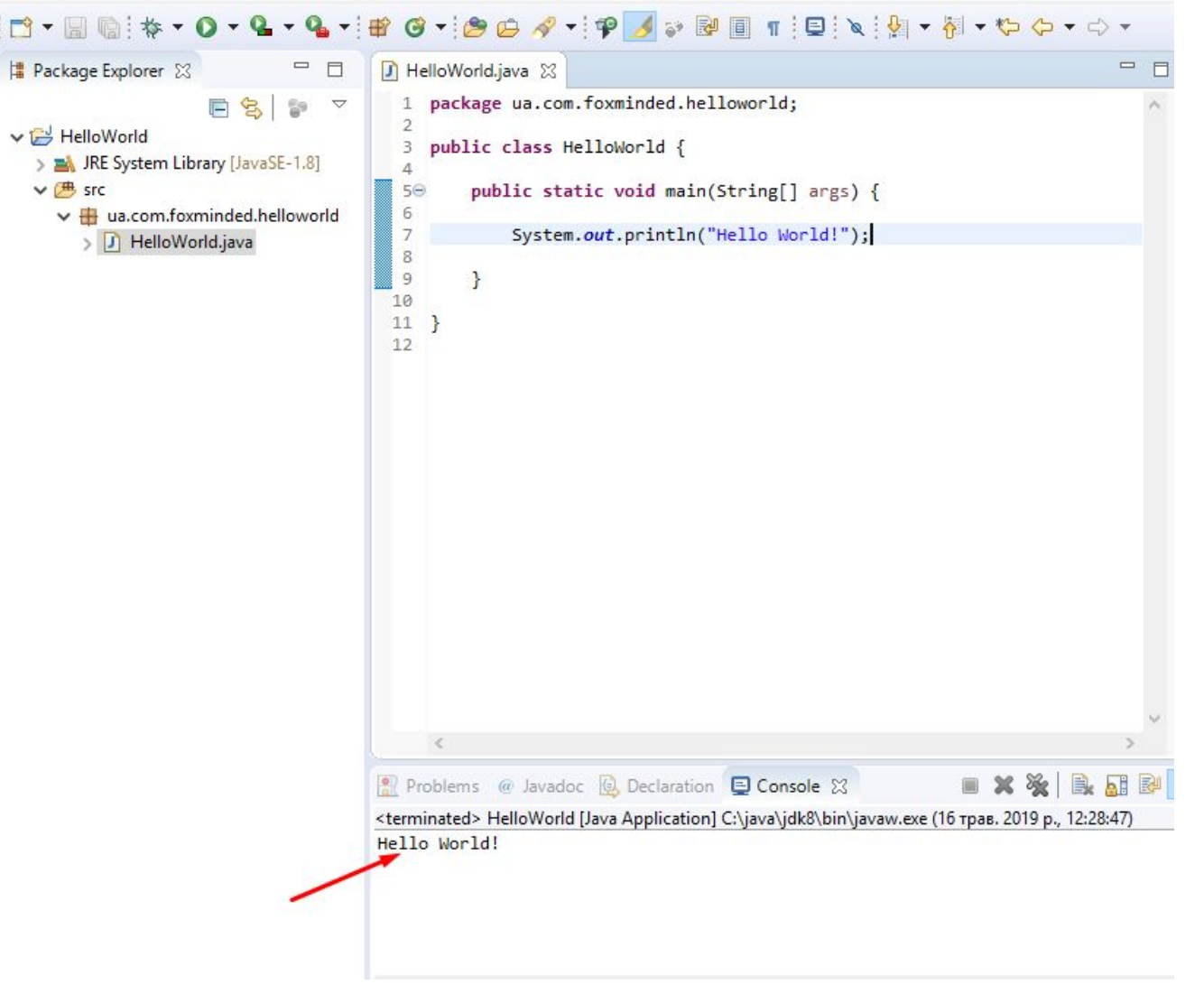

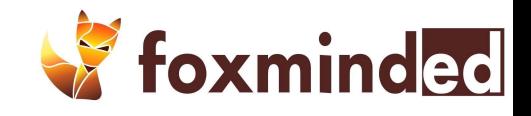

## Ваши вопросы

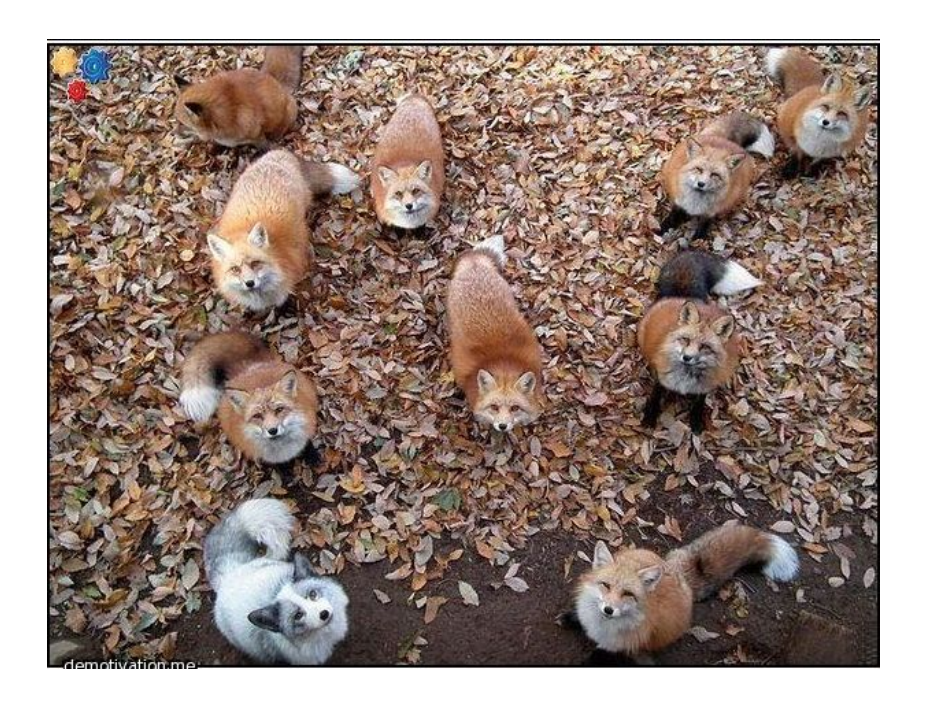

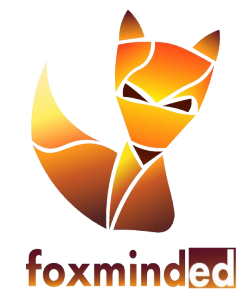

http://foxmindEd.com